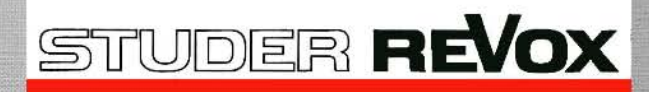

**WOX** 

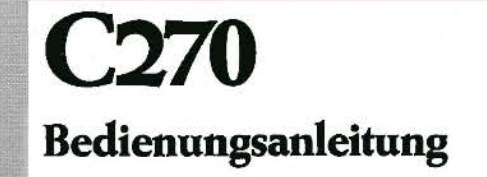

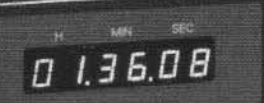

EDIT TOUM

**OLAY** 

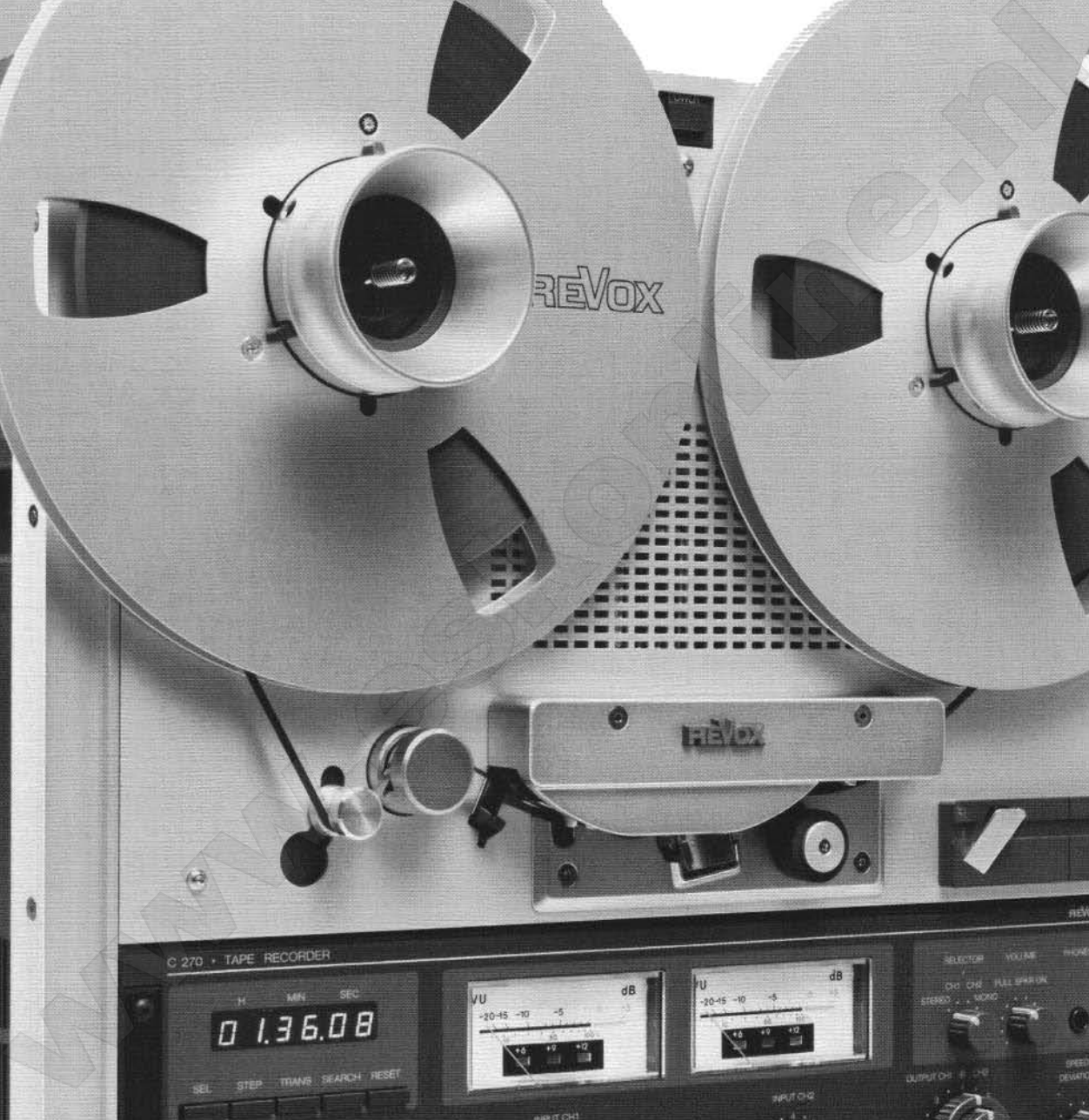

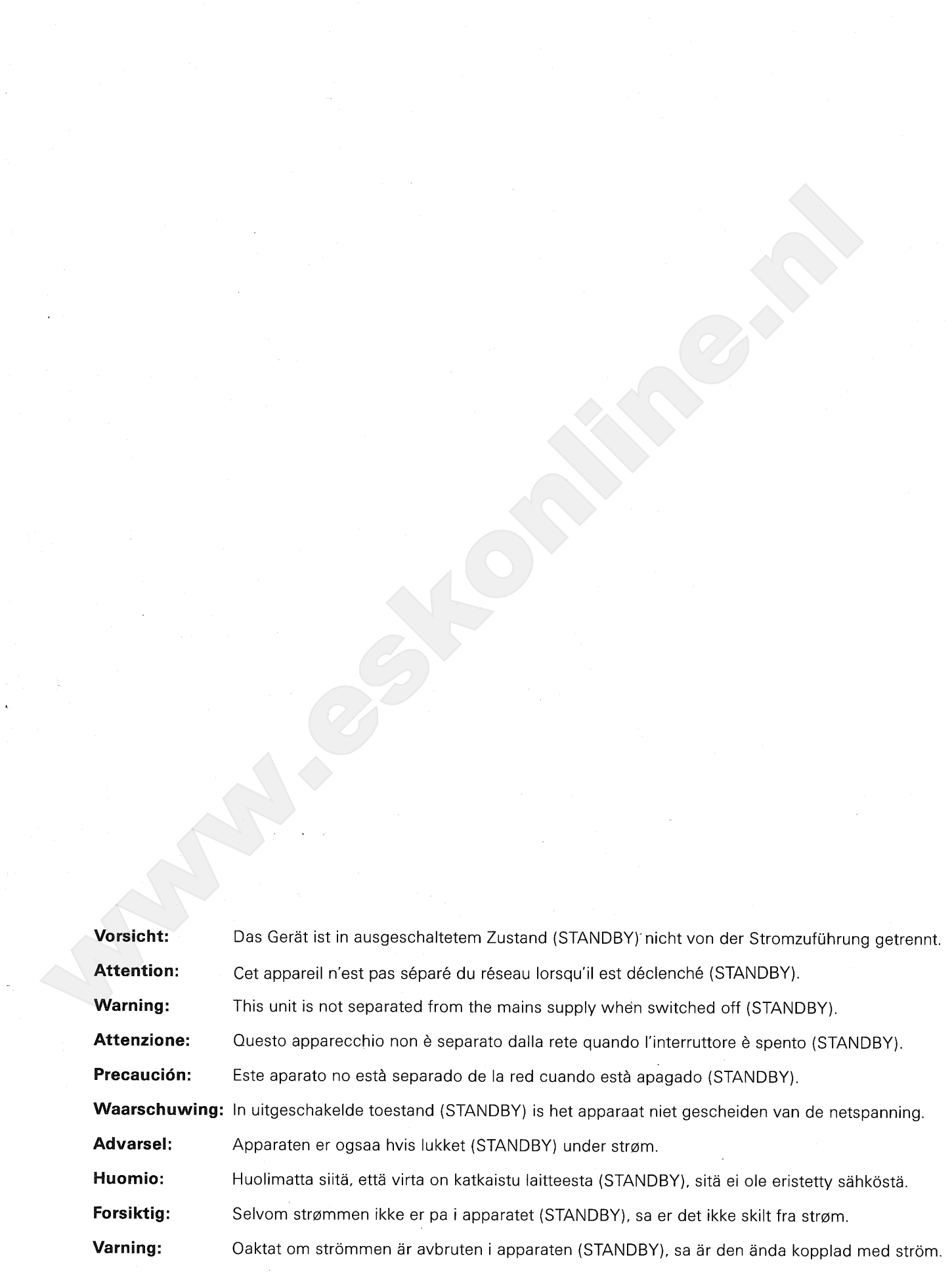

 $\{x\in\mathbb{R}^d\mid x\in\mathbb{R}^d\}$  and

# Bedienungsanleitung<br>REVOX C270 · Tape Recorder

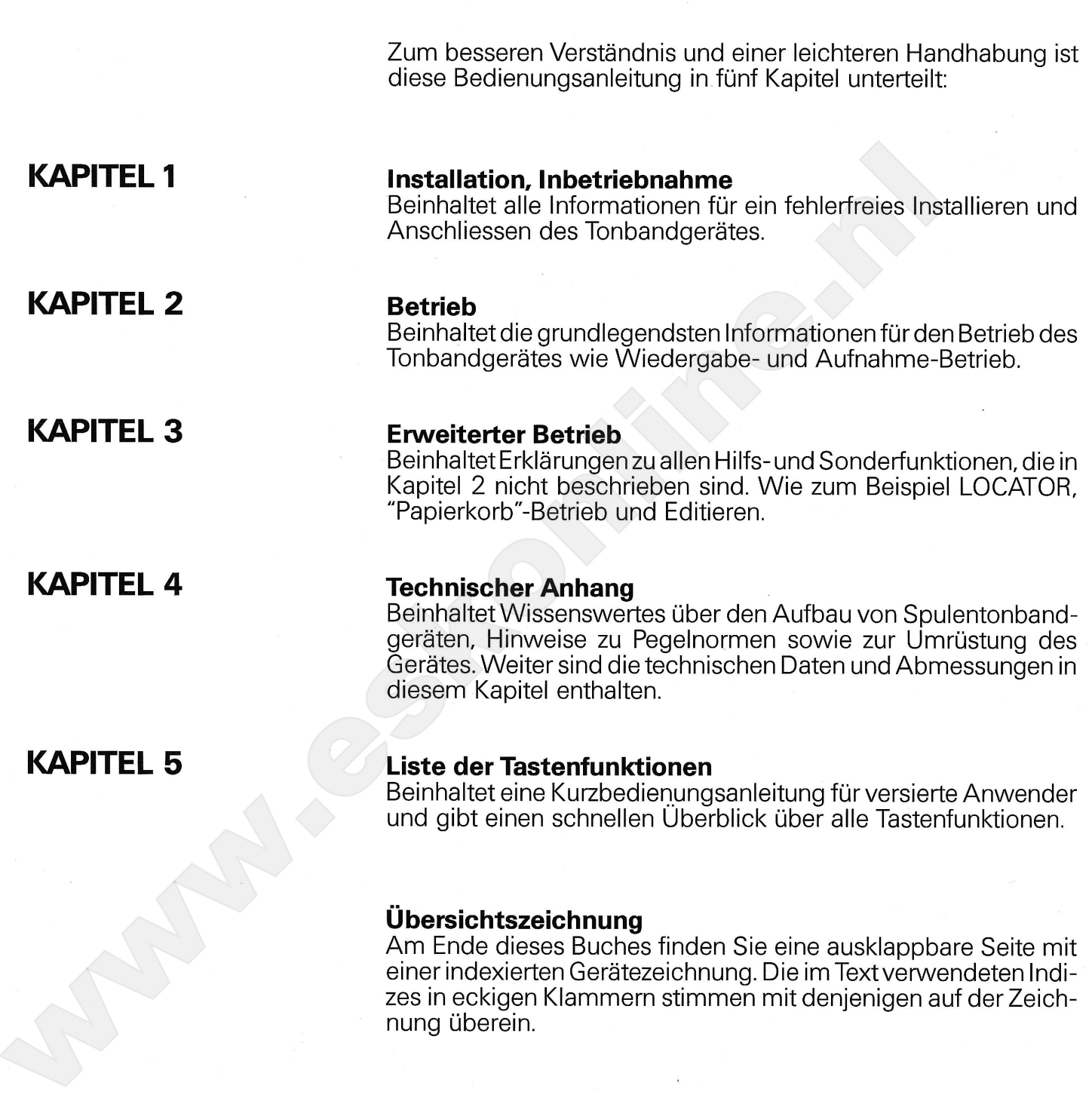

Schützen Sie Ihr Gerät vor übermässiger Hitze und Feuchtigkeit. Stellen Sie es so auf, dass die Lüftungsschlitze nicht verdeckt werden.

GARANTIE Den Geräten, welche in der Bundesrepublik Deutschilden welchen hierd einfindet sich and the Kartein der Wepter Neuroland Side week behinders of the KOM-Factgeschild Her (NOX-Landesvertretung) FIEVOX-Factgeschildt

Subject to change. Subject to change.<br>Printed in Switzerland by WILLI STUDER AG<br>Order number 10.30.0770 (Ed. 0588) Copyright by WILLI STUDER AG<br>CH-8105 Regensdorf-Zurich

REVOX is a registered trade mark of<br>WILLI STUDER AG Regensdorf.

 $\overline{2}$ 

**Inhaltsverzeichnis** 

# **KAPITEL 1**

Seite

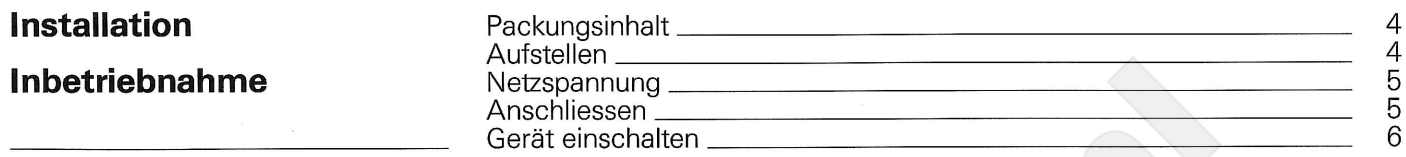

# $\begin{array}{c}\n7 \\
8 \\
9 \\
10\n\end{array}$  $11$ 13

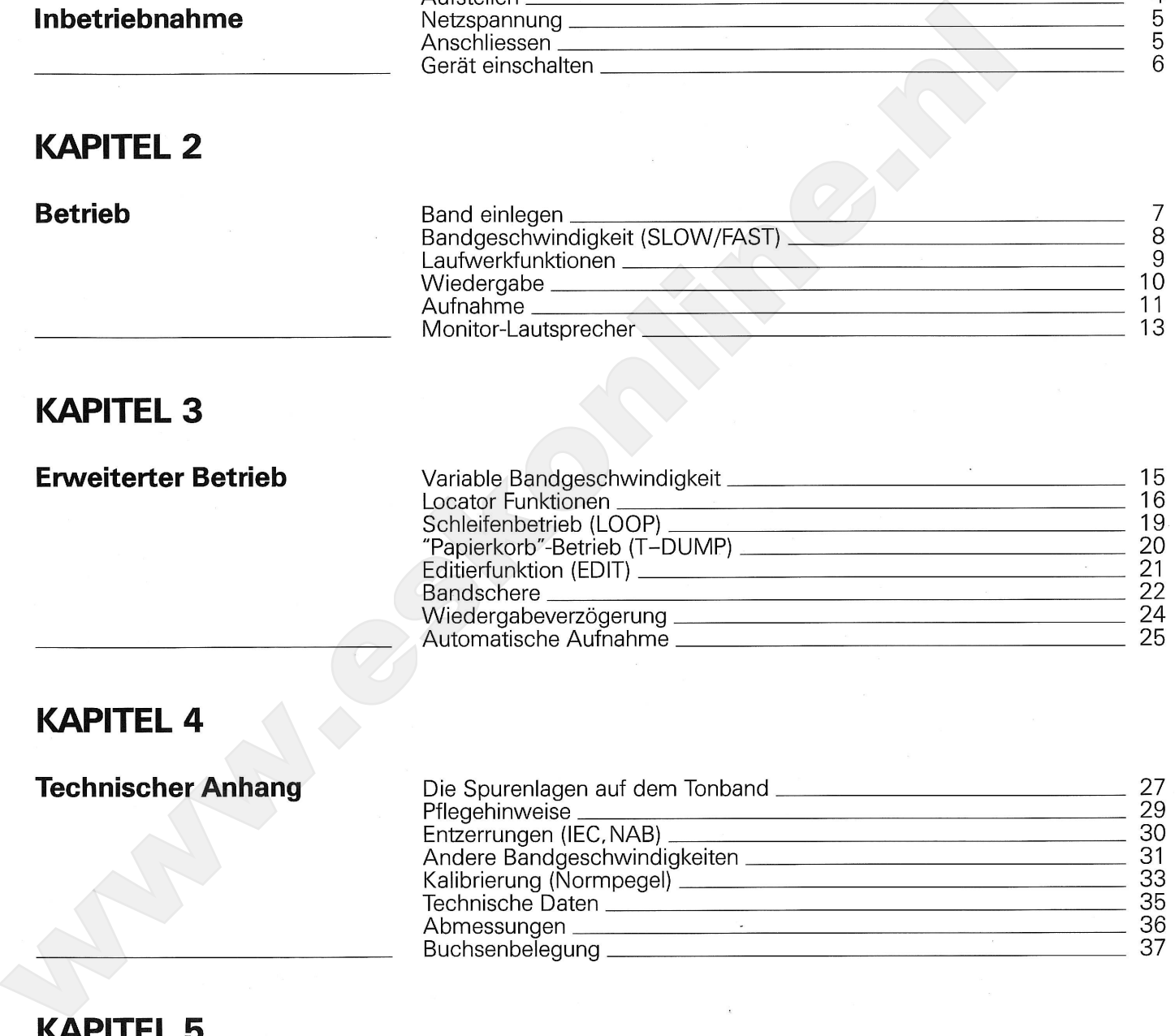

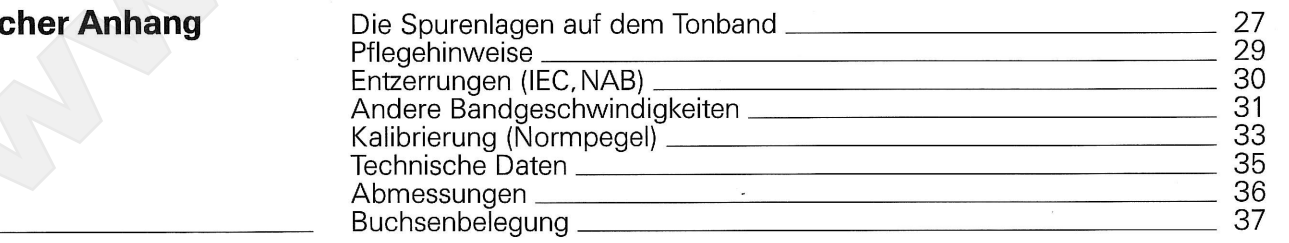

Kurzbedienungsanleitung

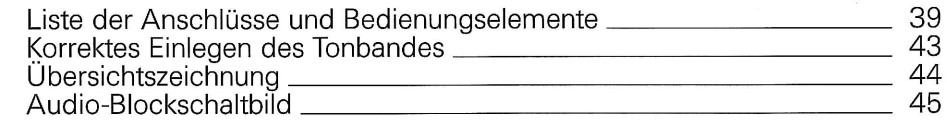

# **KAPITEL1**

 $\circ$ ⊚े  $\overline{\mathcal{A}}$ ತ0. ' e≠  $\Box \Box$  $\Box$  $\circ$   $\circ$  $O$  III  $O$  $\circledcirc$ anno.

### **Installation**

Packungsinhalt

#### Packungsinhalt, Aufstellen

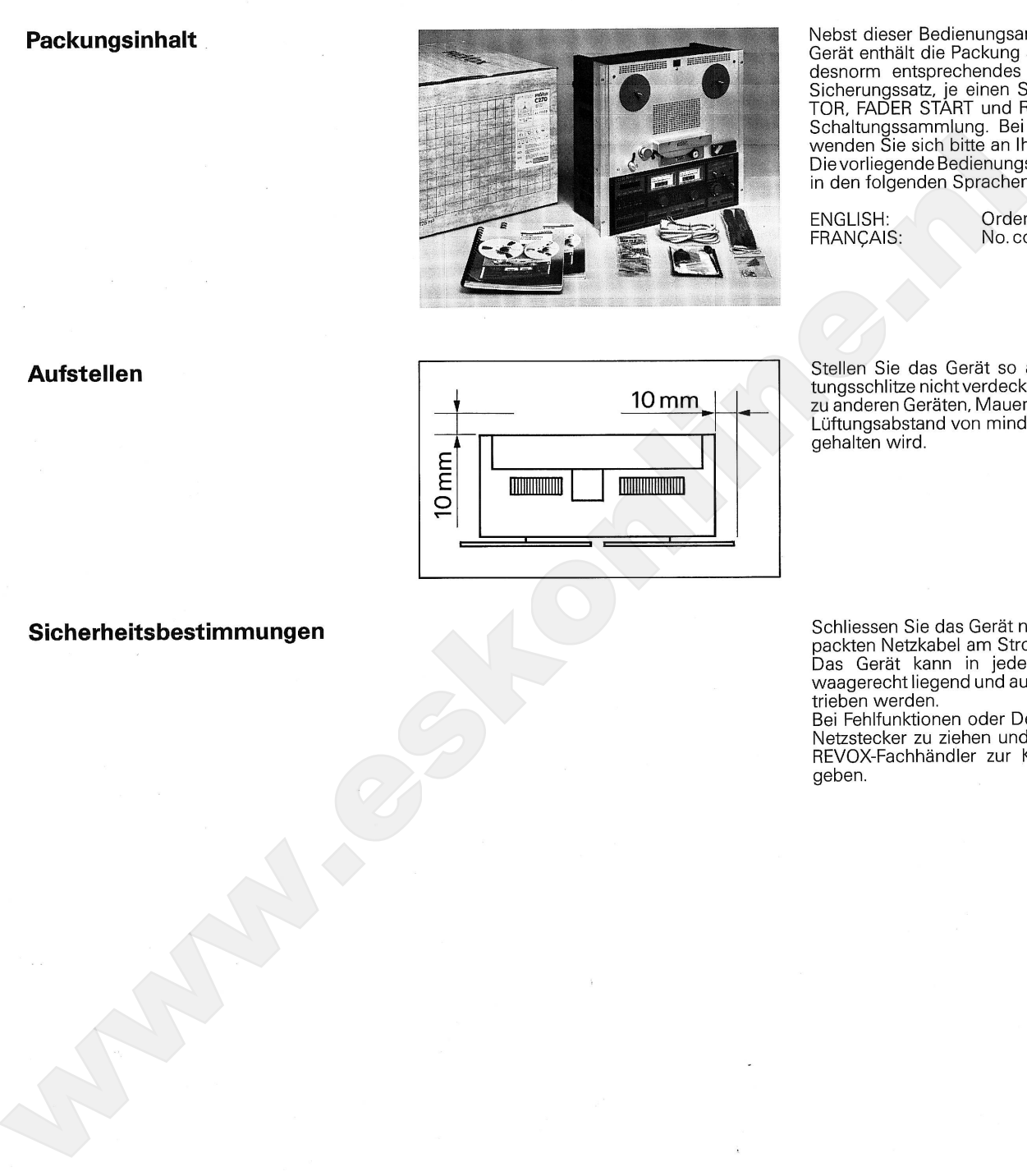

Nebst dieser Bedienungsanleitung und dem<br>Gerät enthält die Packung auch ein der Landesnorm entsprechendes Netzkabel, einen<br>Sicherungssatz, je einen Stecker für MONI-<br>TOR, FADER START und RS232 sowie eine

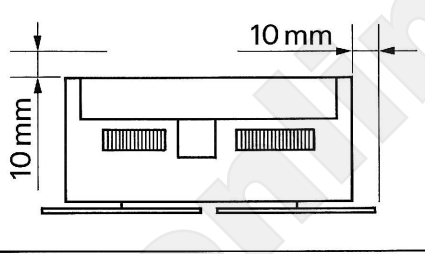

 $\overline{4}$ 

 $\left( \begin{matrix} \circ \\ \circ \end{matrix} \right)$  $(\hbox{ }^\circledcirc\hbox{)}$  $60 - 0$  $\epsilon$  $\overline{\phantom{a}}$ г  $\overset{\circ}{\odot}$  $O \equiv O$ اختنت<br>بالتلك ذ

### Inbetriebnahme

#### Netzspannung, Anschliessen

#### **Netzspannungs-Kontrolle**

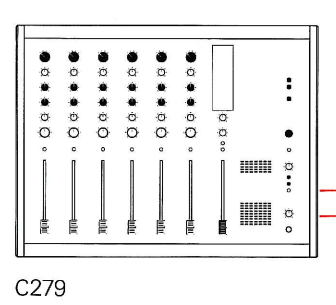

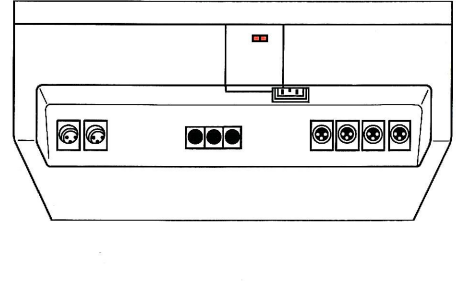

Überprüfen Sie, ob der im Anzeigefenster

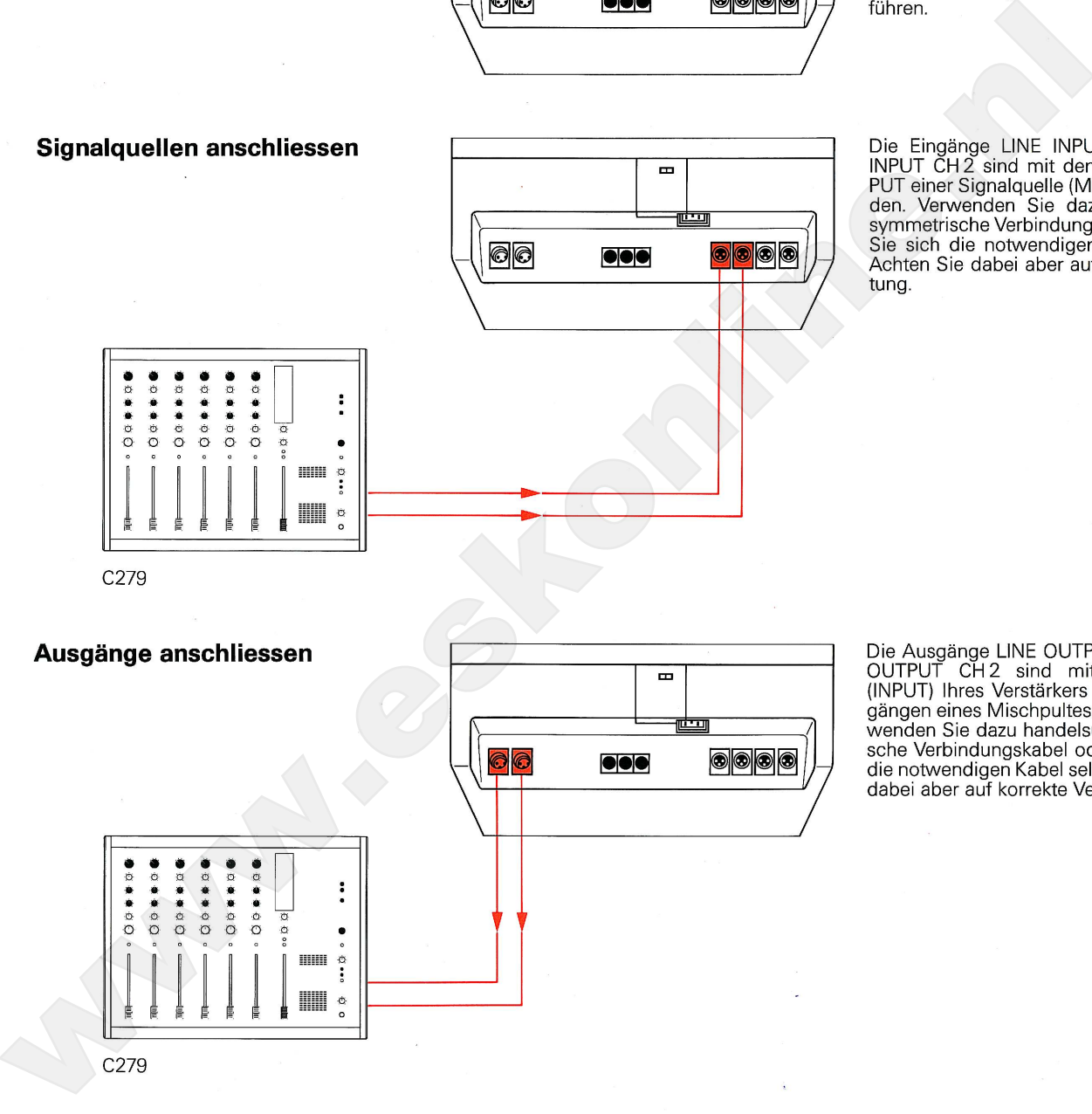

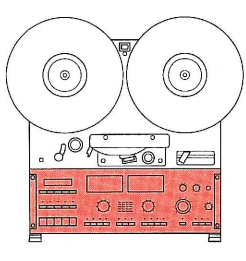

### Inbetriebnahme

Gerät einschalten

#### Gerät einschalten

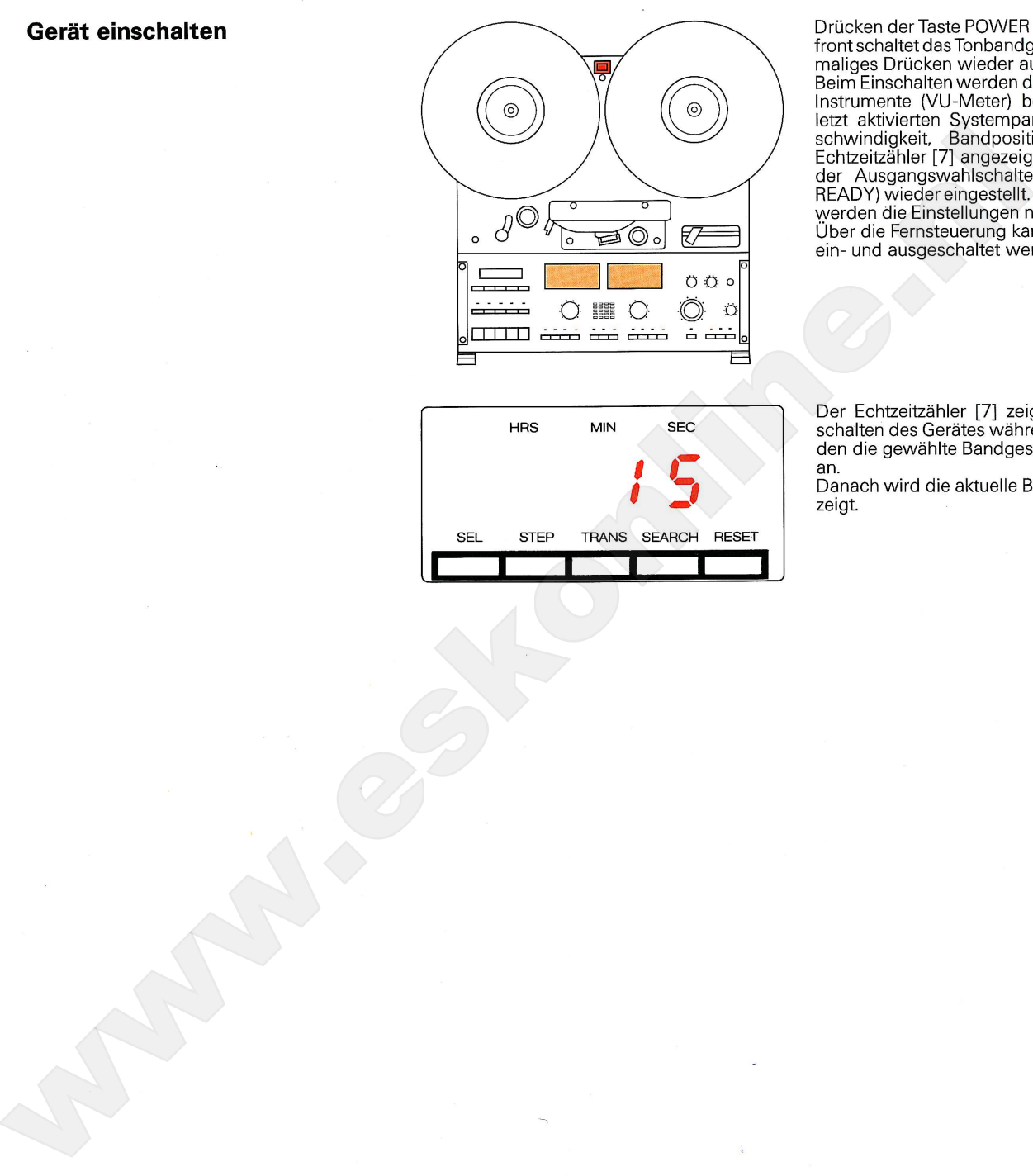

Drücken der Taste POWER [1] auf der Geräte-<br>front schaltet das Tonbandgerät ein und noch-<br>maliges Drücken wieder aus

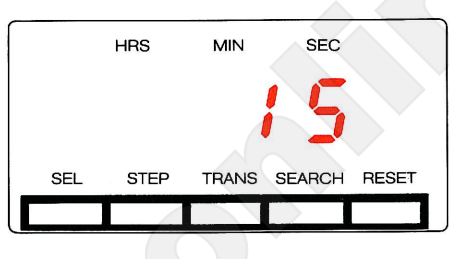

# **KAPITEL 2**

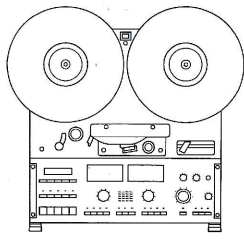

#### **Betrieb**

Band einlegen

#### Dreizackbandspule (DIN)

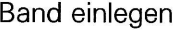

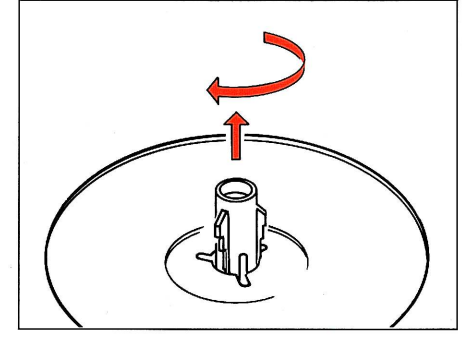

Die volle Bandspule auf den linken Wickeltel-Die volle Bandspale der den innen vylekeiter<br>Ier [2] und die leere Bandspule auf den rech-<br>ten Wickelteller [3] auflegen. Die Dreizackführung herausziehen und mit einer 60° Drehung verriegeln.

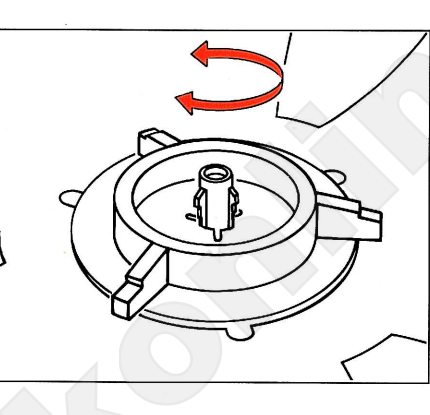

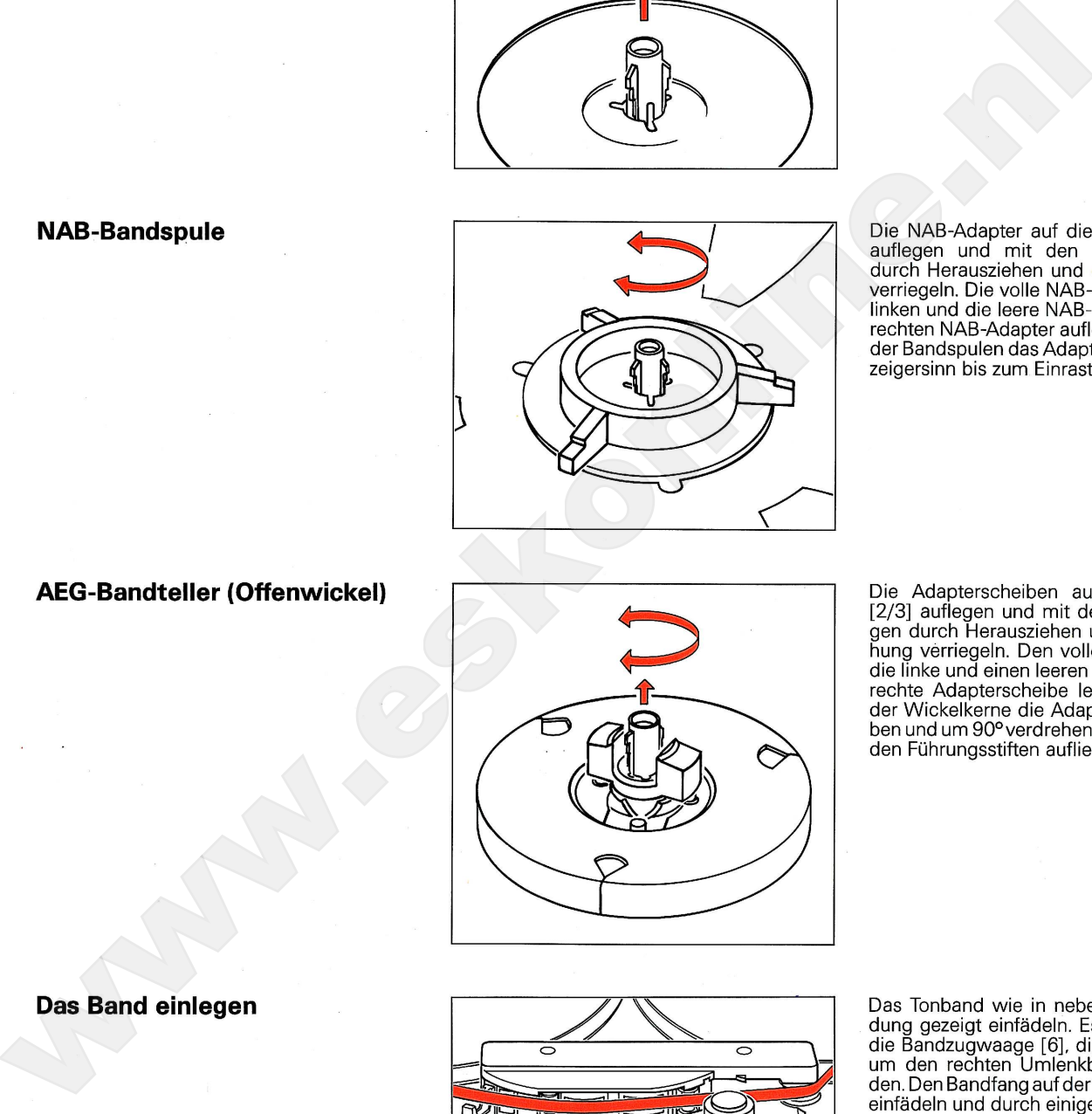

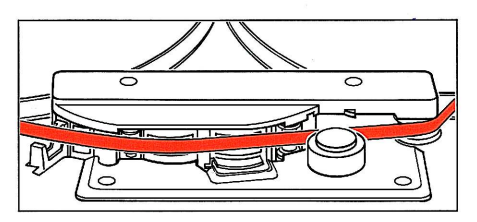

Wenn das Tonband mit einem transparenten Vorspann beginnt, durch Drücken der Taste Companier Segment, dancer Discussion and Conservation of the Lichtschranke [5] abdeckt. Anschliessend<br>den Bandzähler [7] durch Drücken der Taste den bandzahler [7] durch Drucken der laste<br>RESET [8] auf Null stellen. Wenn der Bandzähler<br>ler immer an der gleichen Bandposition auf<br>Null gestellt wird, kann das Tonband mit Hilfe<br>des Echtzeit-Bandzählers [7] immer wieder tioniert werden.

Ausführliche Angaben über das korrekte Ein-Australiancie Angaben duer das Korrekte Ent-<br>legen des Tonbandes in das Gerät finden Sie<br>auf Seite 43 dieser Bedienungsanleitung.

**Betrieb** 

#### Bandgeschwindigkeit (SLOW/FAST)

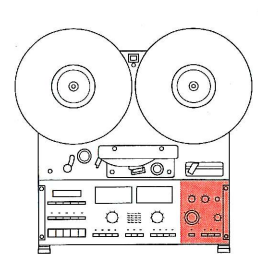

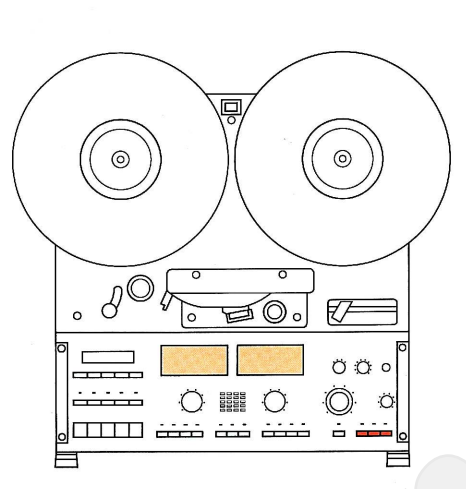

Das Spulentonbandgerät C270 von REVOX kann mit zwei verschiedenen Bandgeschwin-<br>digkeiten aus einer Auswahl von drei Ge-

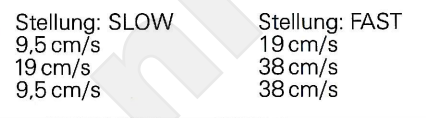

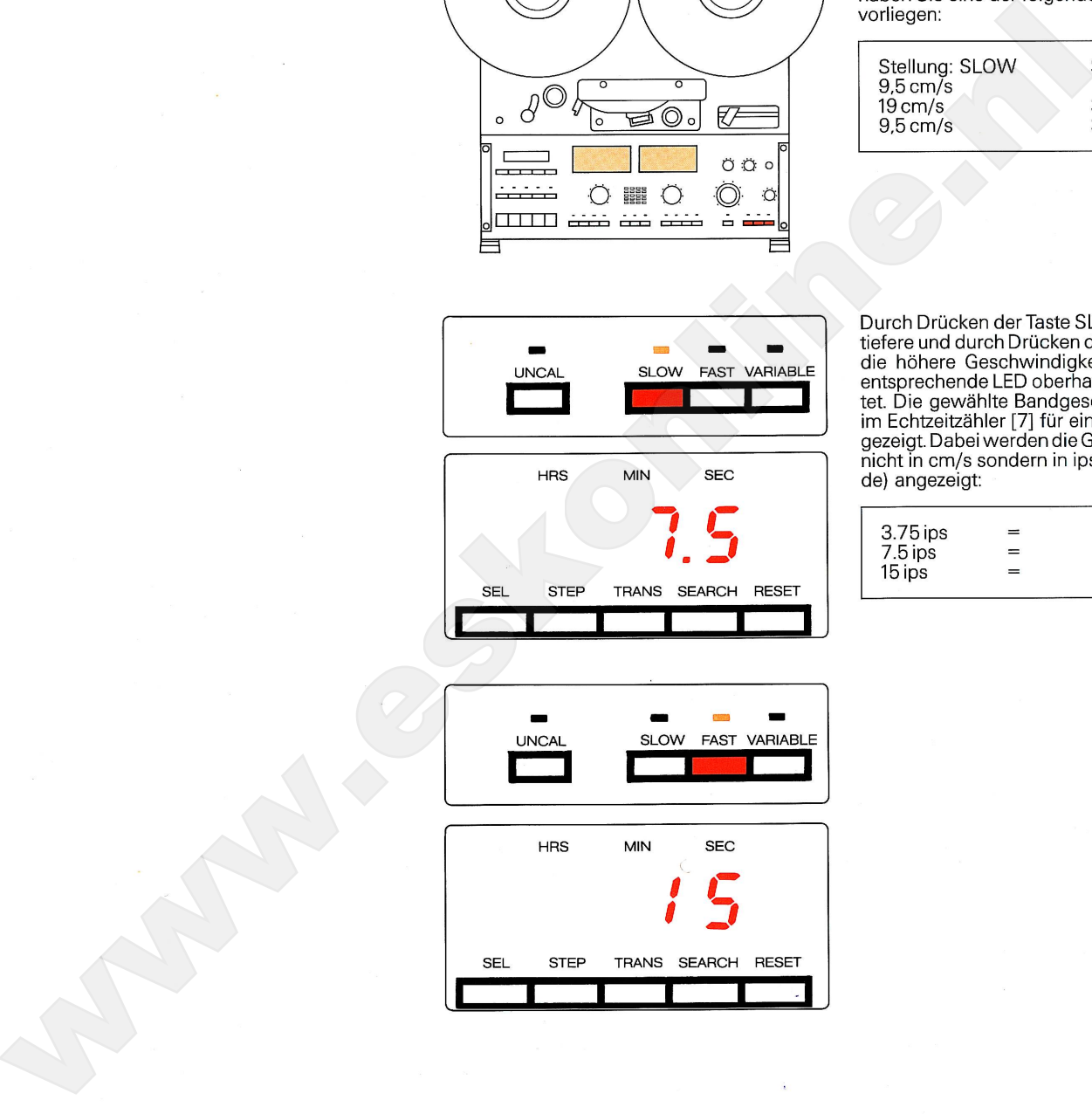

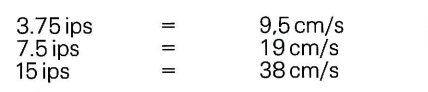

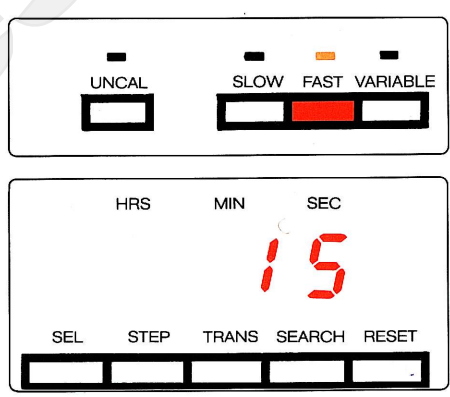

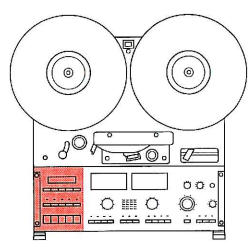

Laufwerkfunktionen

 $\overline{\triangleright}$ 

ৰৰ

<<<< [18] Schnelles Rückspulen

PLAY

**STOP** 

**REC** 

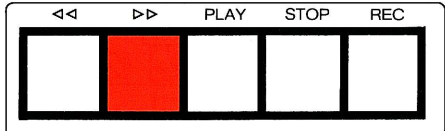

Drücken der Taste << [18] bewirkt schnelles Umspulen vom rechten auf den linken Bandwickel. Das Tonband wird dabei zur Schonung von Band und Tonköpfen mechanisch von den Tonköpfen abgehoben. Eine Wieder-

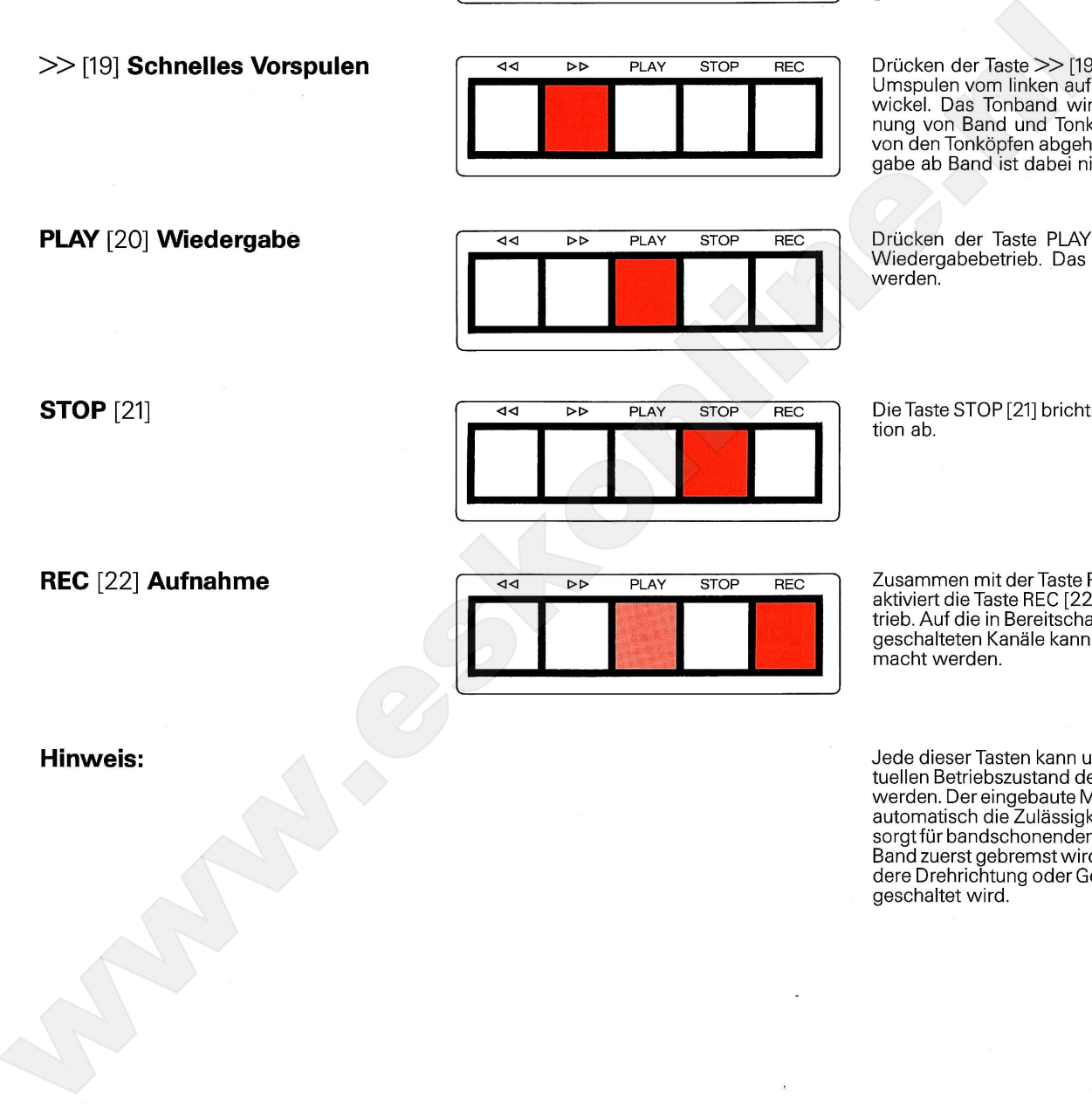

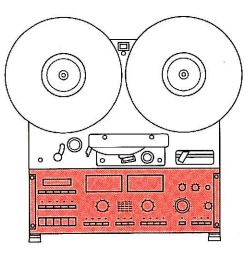

#### Wiedergabe

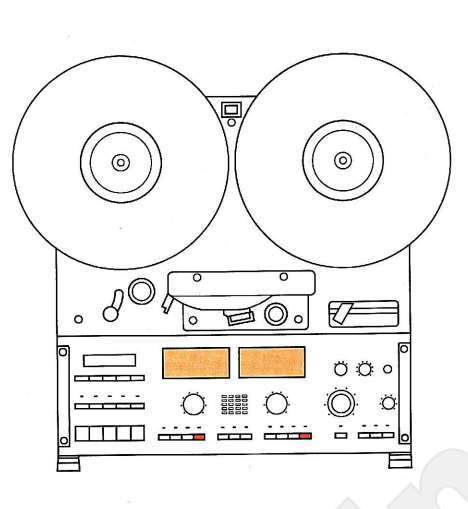

können, ist folgendermassen vorzugehen: **O** Das Tonband einlegen.

Um ein bespieltes Tonband wiedergeben zu

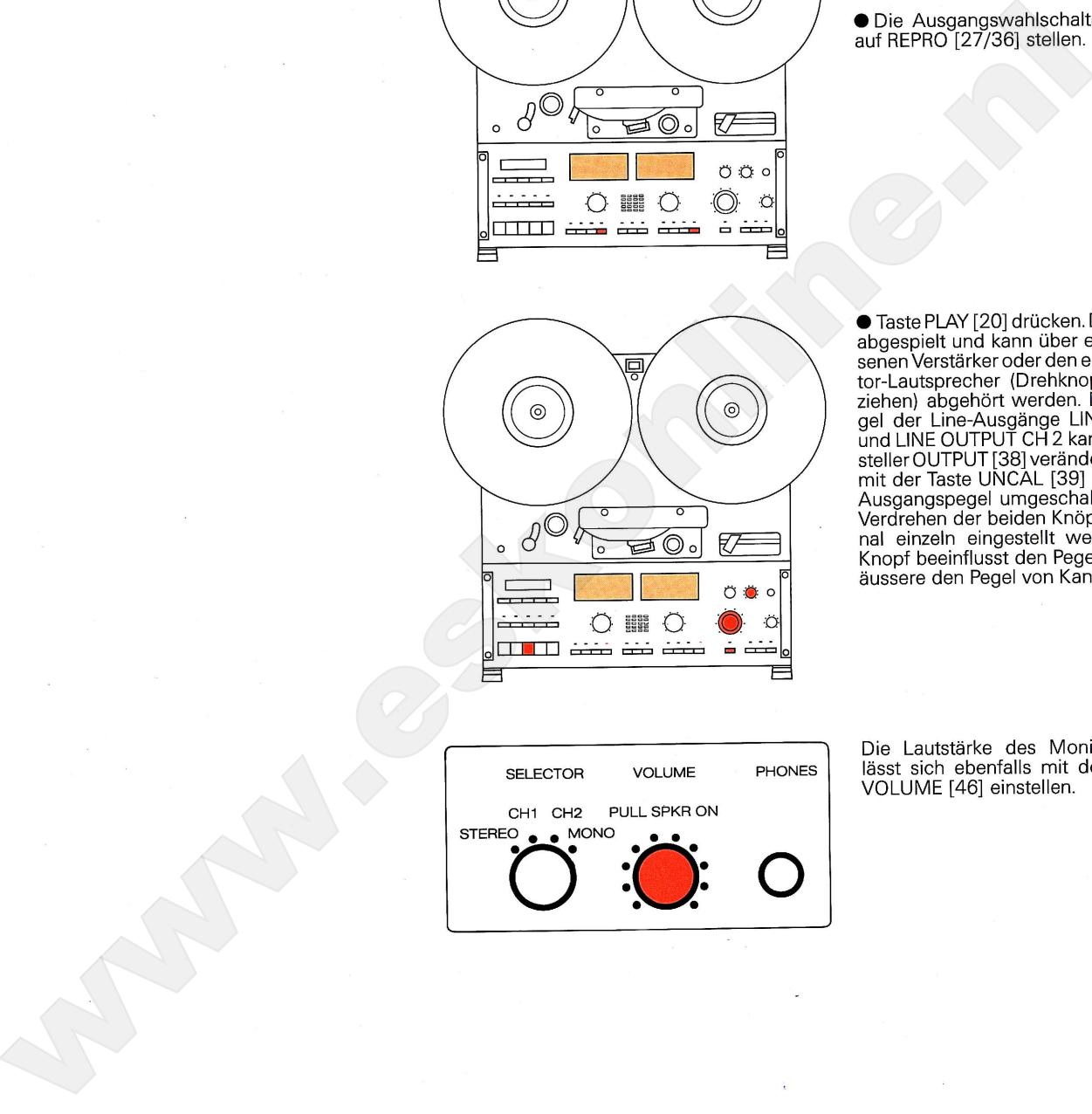

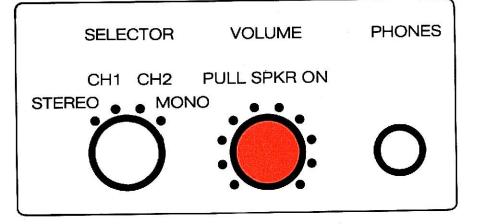

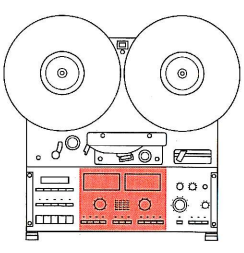

Aufnahme

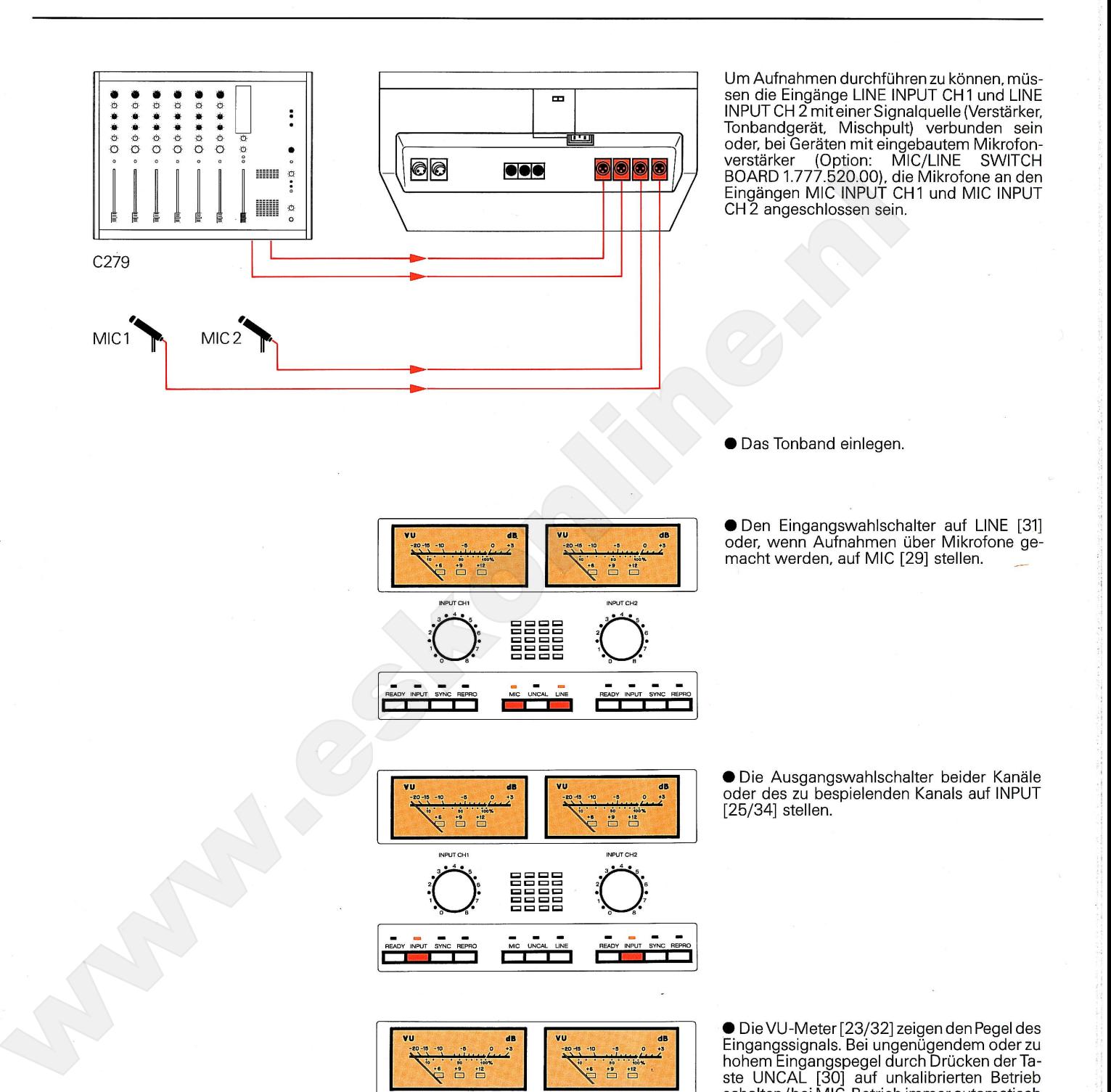

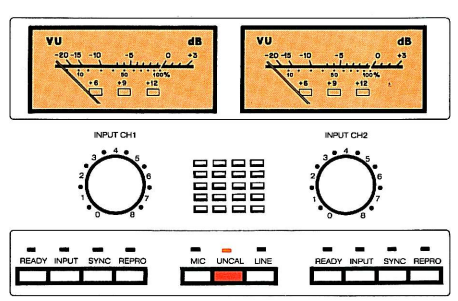

pegel aussteuern.

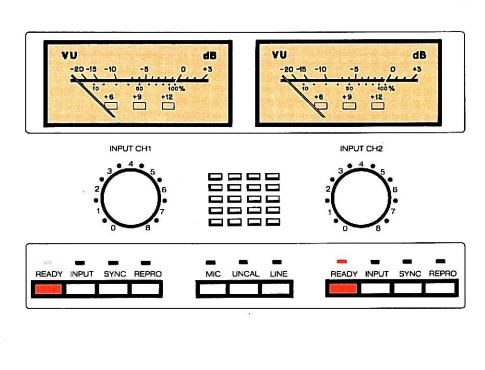

● Durch Drücken der Tasten READY [24/33]<br>die Kanäle aufnahmebereit schalten. Die rote<br>LED blinkt. Ein Kanal, der nicht bespielt wer-<br>den soll, ist nicht auf READY zu schalten.

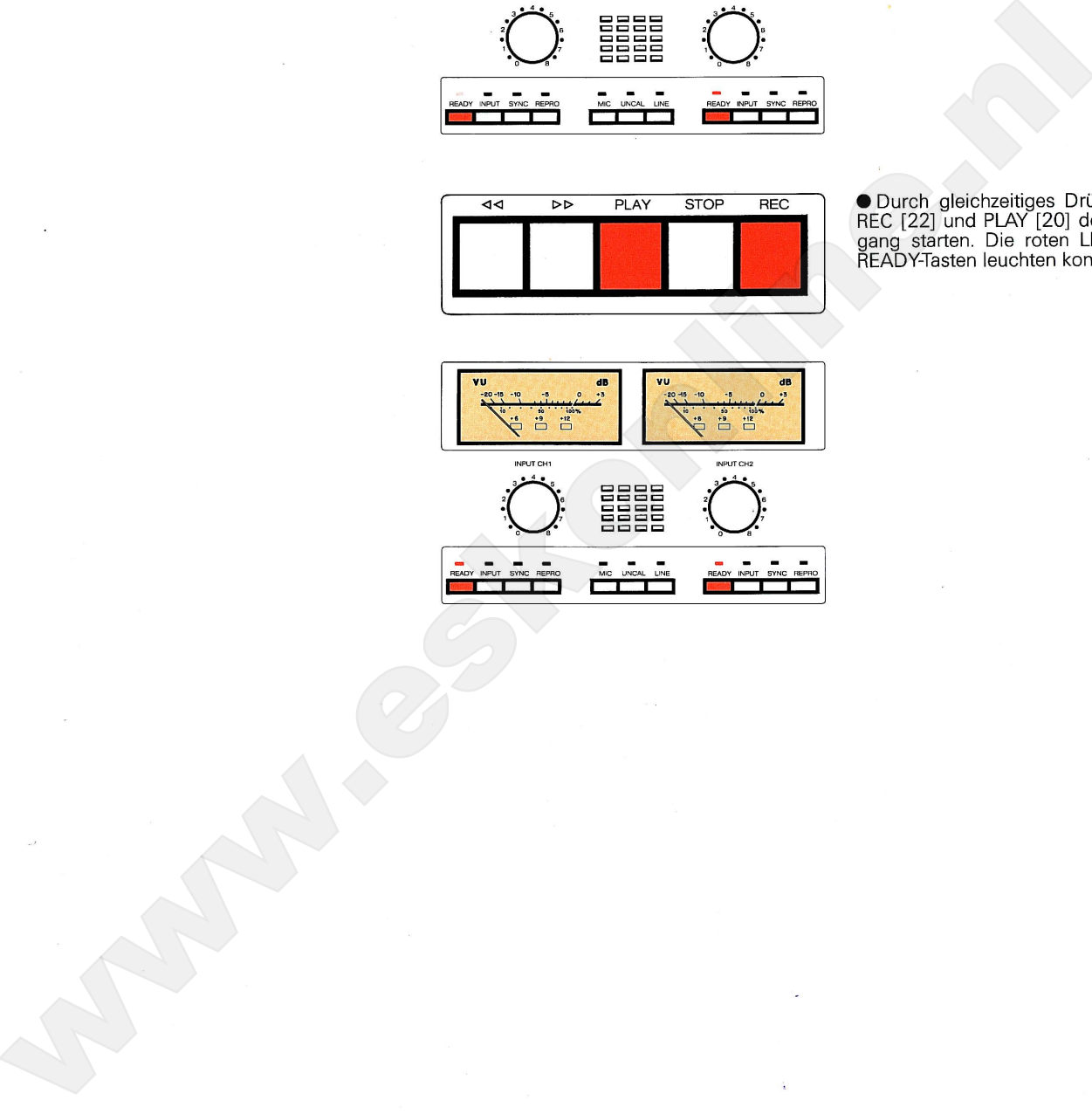

#### Monitor-Lautsprecher

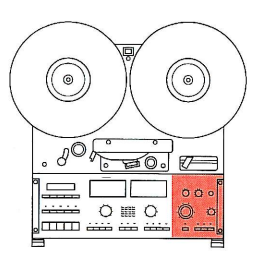

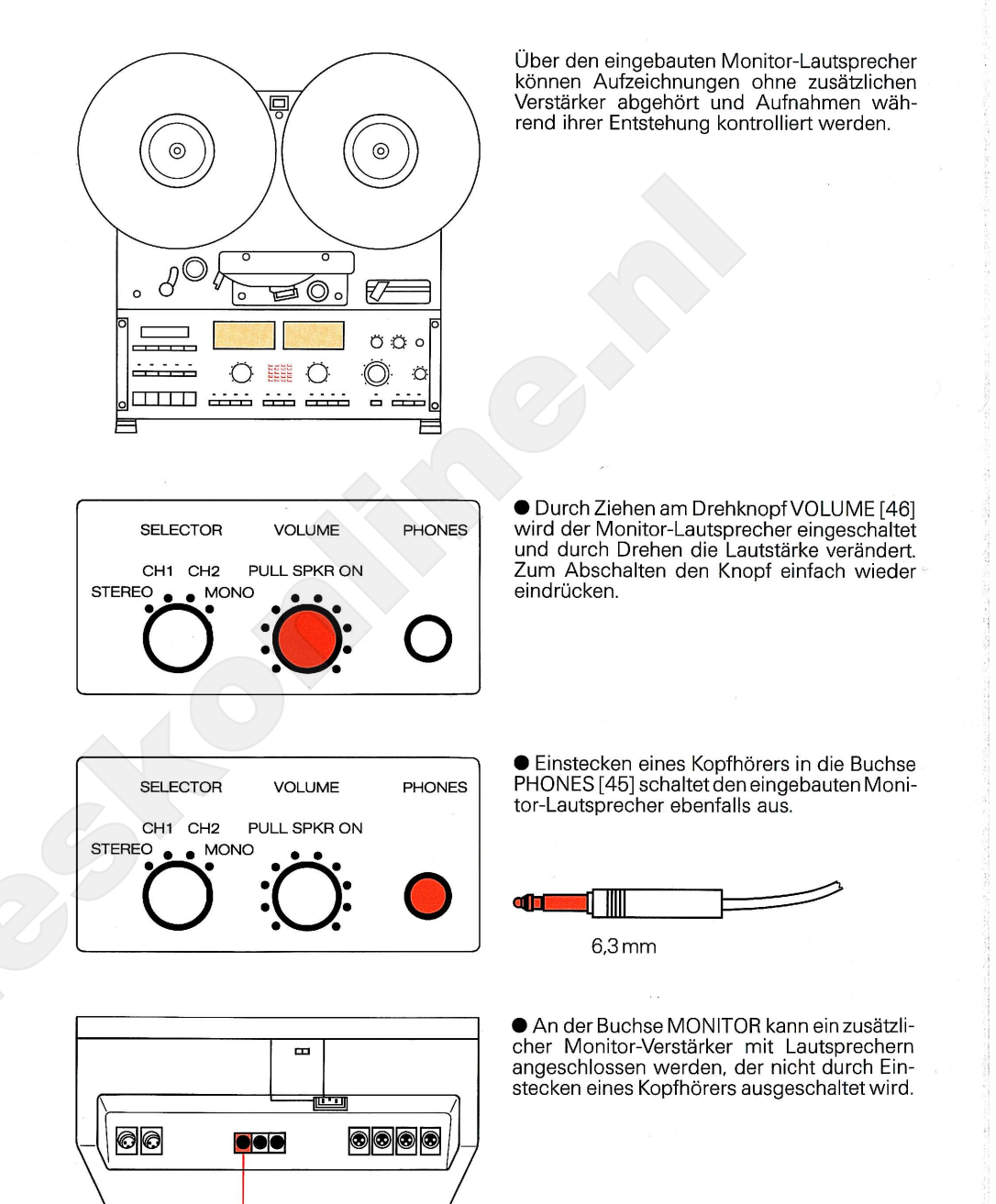

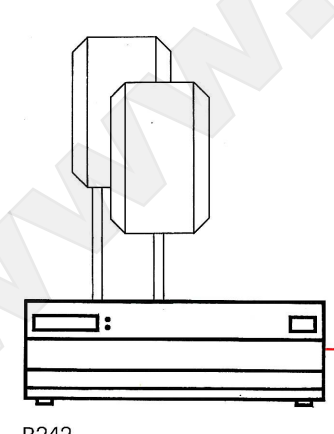

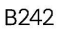

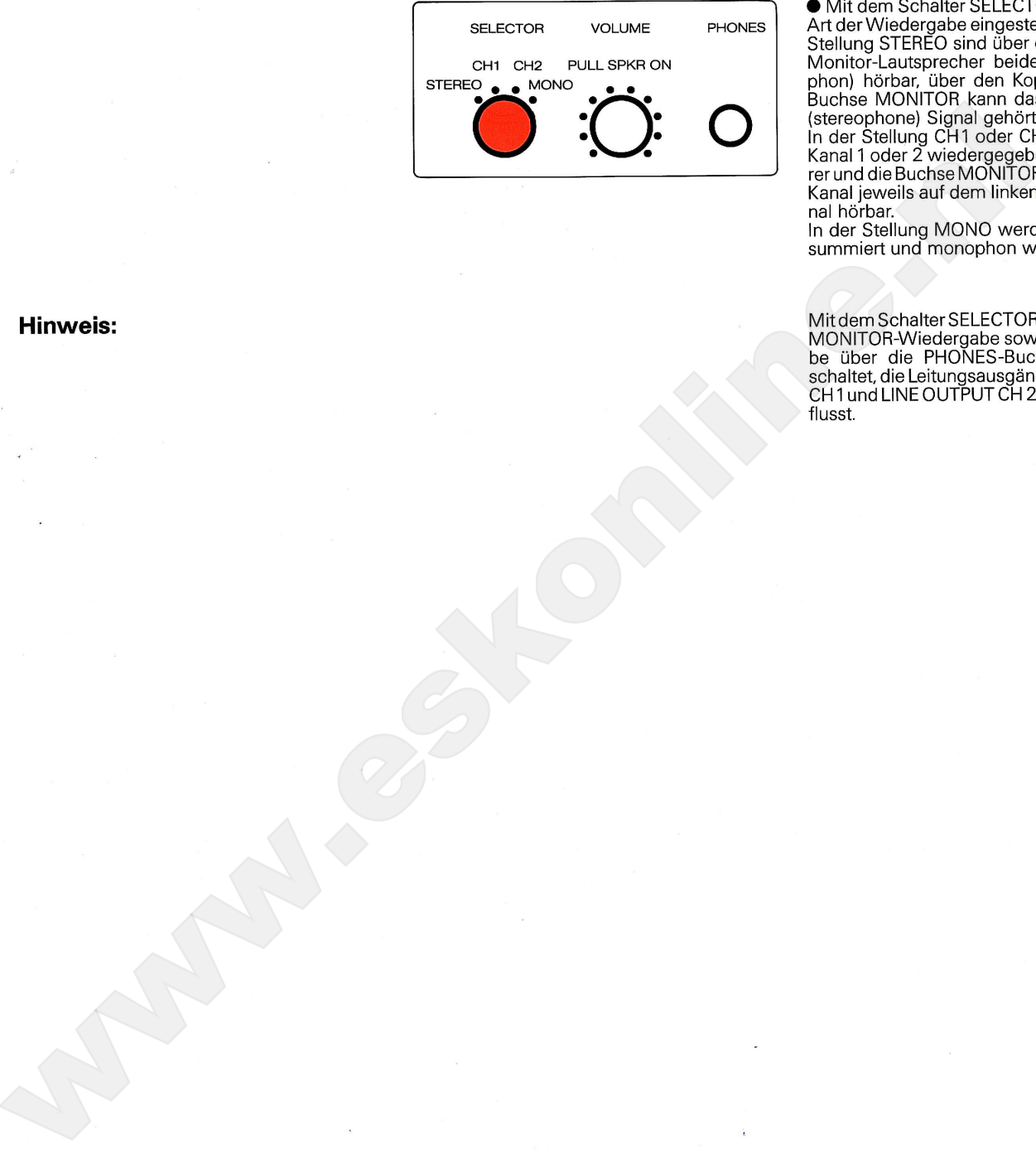

#### $\textcircled{\small{\textcirc}}$  $^{\circledR}$ 胚  $\Box$ ┓  $\circ$  $\frac{1}{\frac{1}{2} \cdot \frac{1}{2} \cdot \frac{1}{2}}$

### **Erweiterter Betrieb**

### Variable Bandgeschwindigkeit

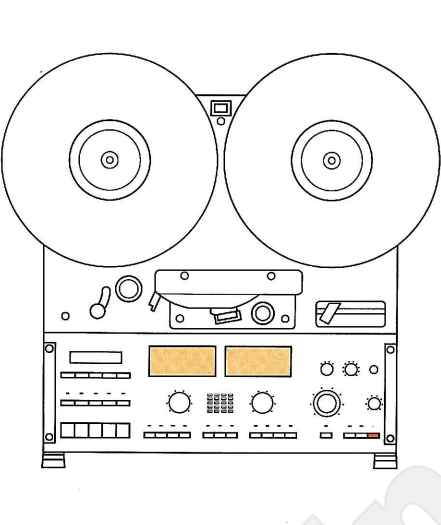

In Wiedergabe wie auch bei Aufnahmen kann<br>durch Drücken der Taste VARIABLE [42] auf<br>veränderbare Bandgeschwindigkeit umge-<br>schaltet werden; die gelbe LED oberhalb der Taste leuchtet.

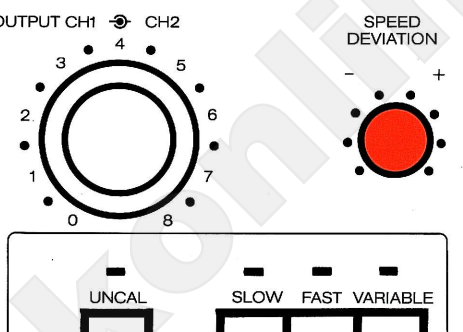

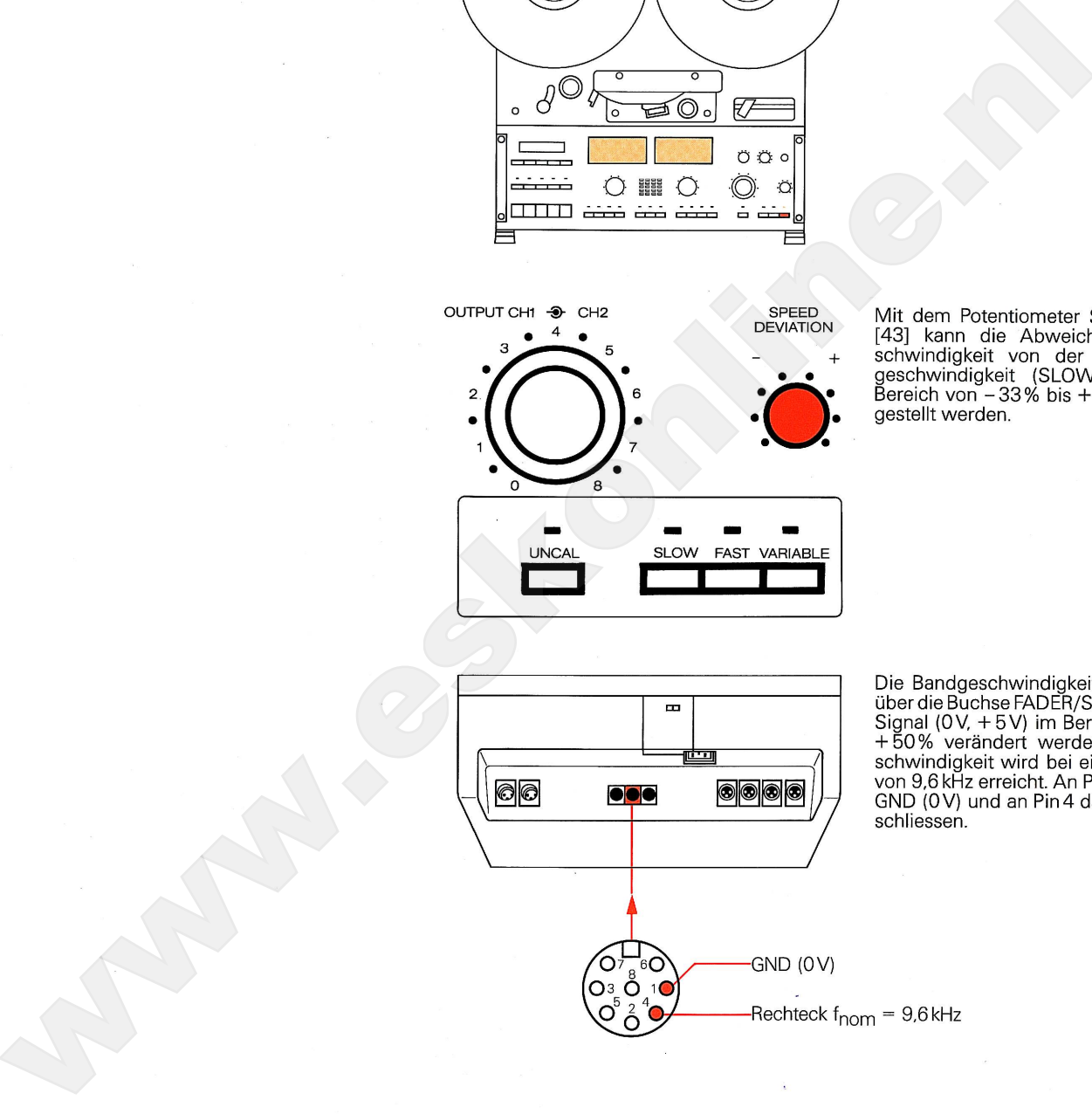

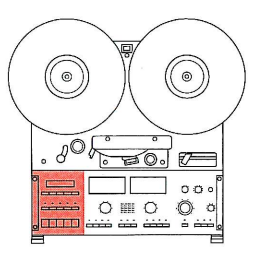

Locatorfunktionen

**Z-LOC** [13]

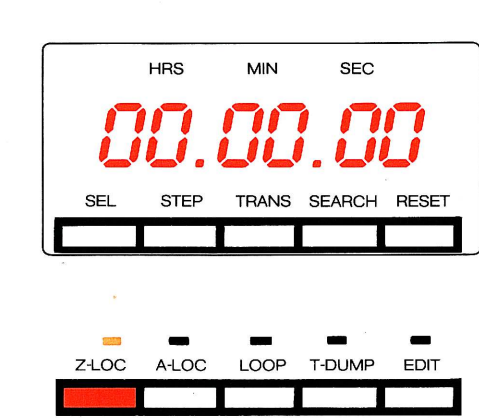

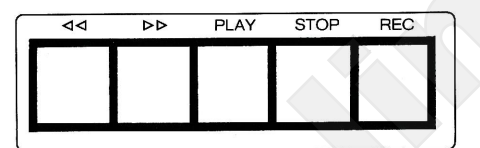

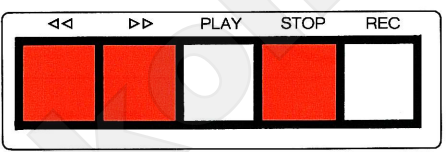

Drücken der Taste Z-LOC [13] (Zero-Locator)<br>positioniert das Tonband auf die Bandzähler-<br>adresse 00.00.00, die gelbe LED oberhalb

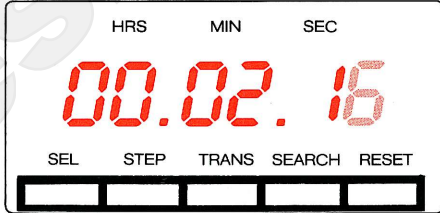

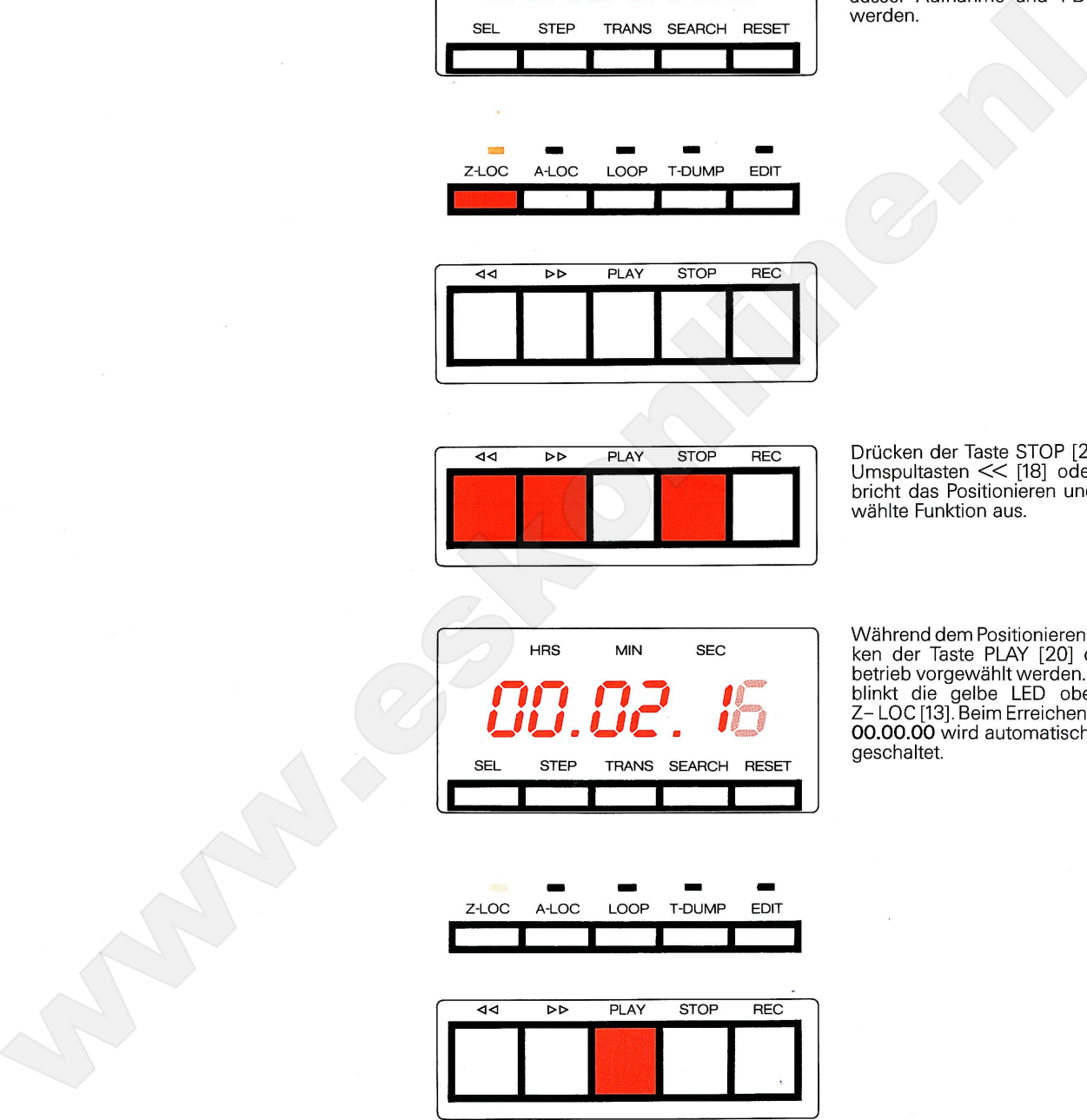

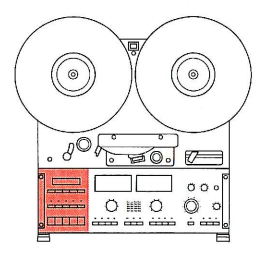

#### **A-LOC** [14]

Locatorfunktionen

Mit der Taste A-LOC [14] steht ein frei programmierbarer Adressen-Locator zur Verfügrammerbarer Adressen Ebedier zur verlutgung. Drücken dieser Taste positioniert das cherte Zähler-Adresse.

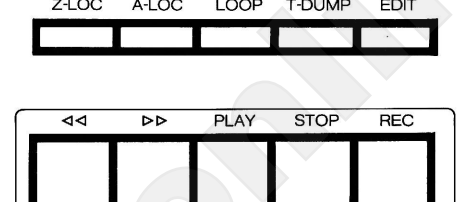

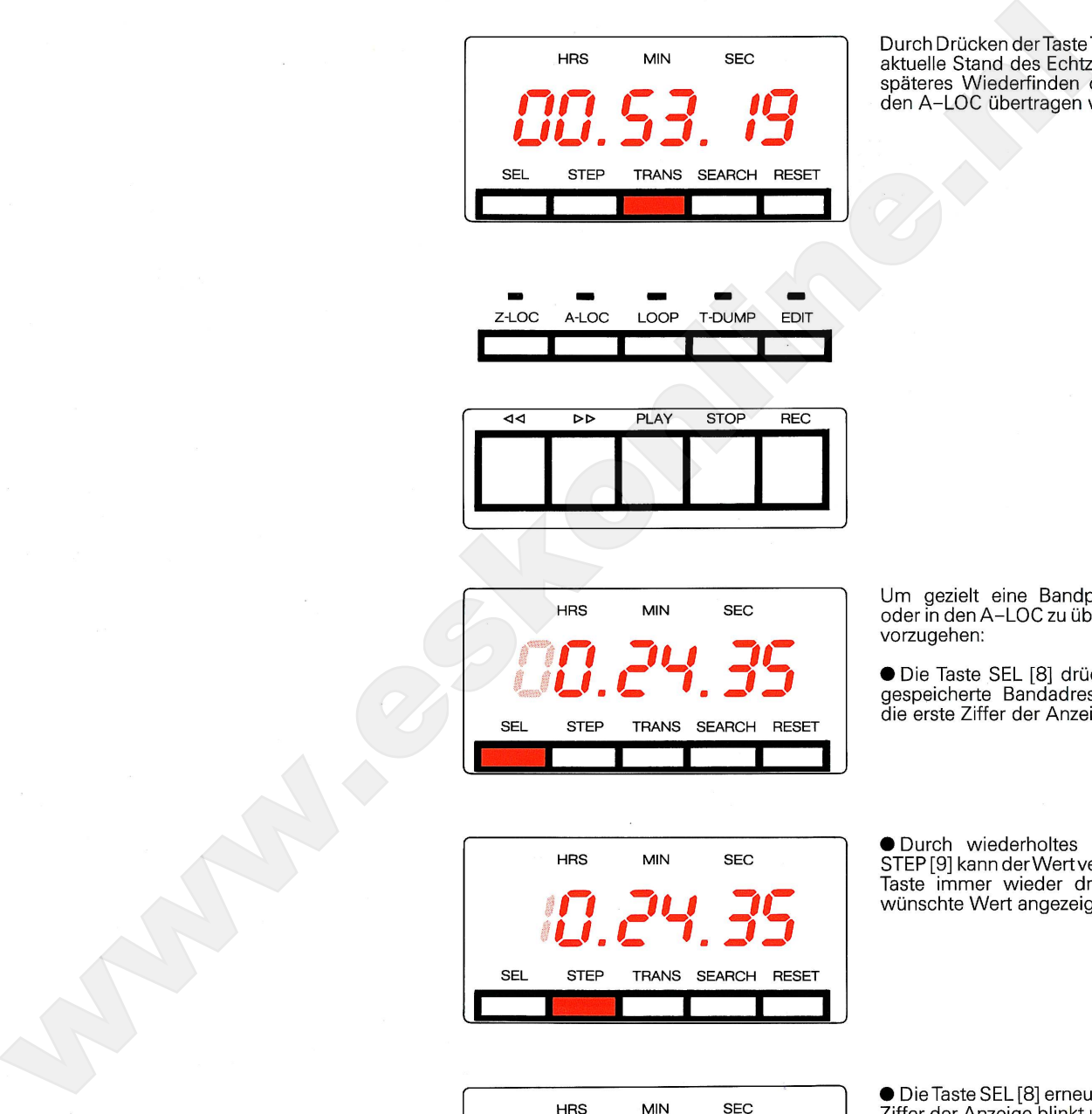

**RESET STEP TRANS SEARCH SEL** 

Bandadresse eingeben.

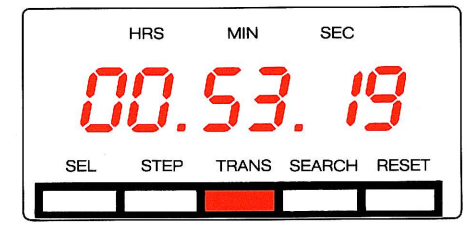

● Drücken der Taste TRANS [10] überträgt<br>den Inhalt der Anzeige in den A-LOC. Die Anzeige wechselt wieder auf die aktuelle Bandposition.

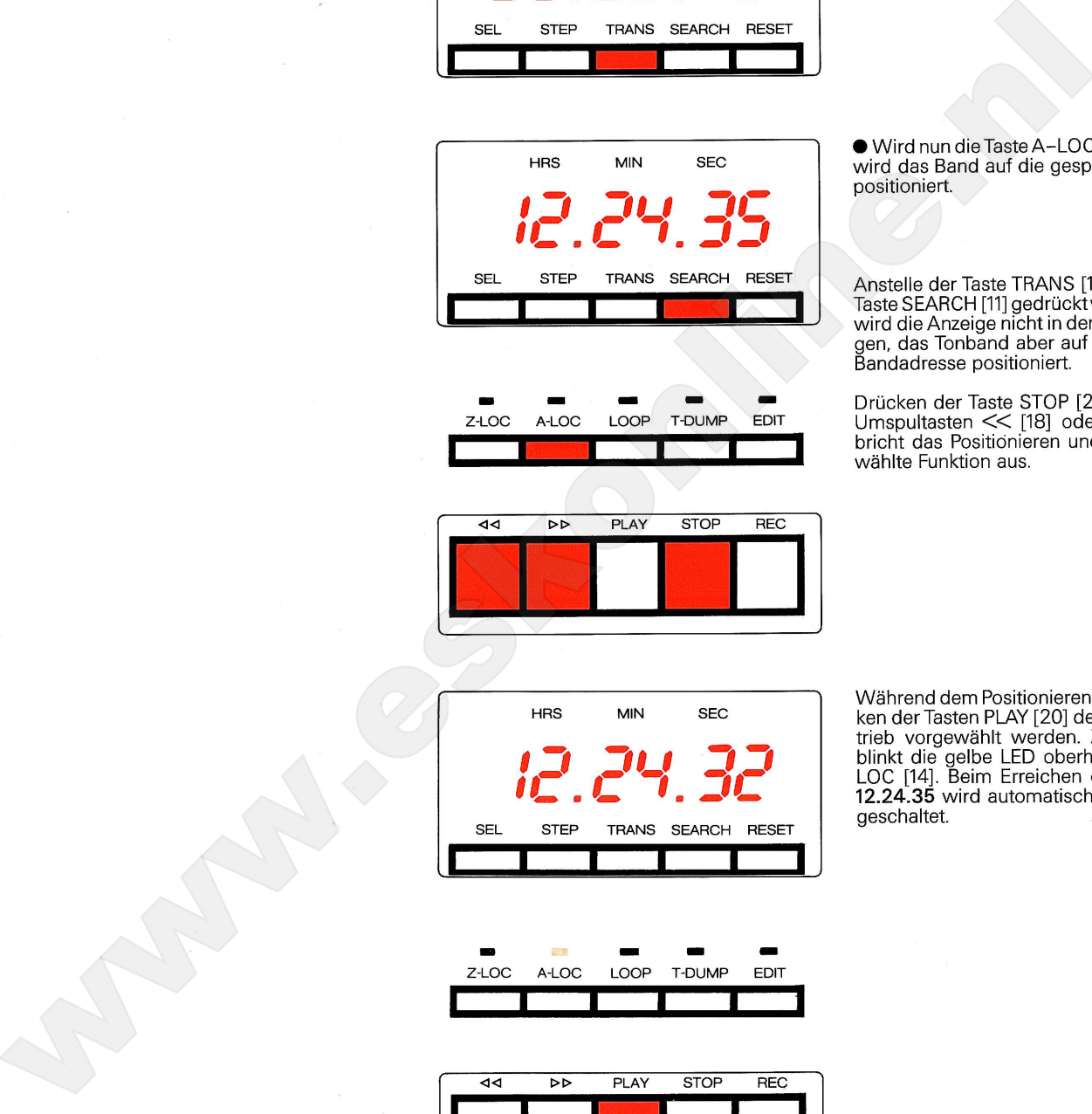

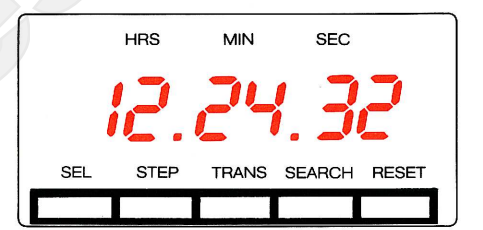

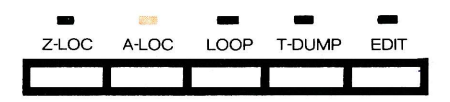

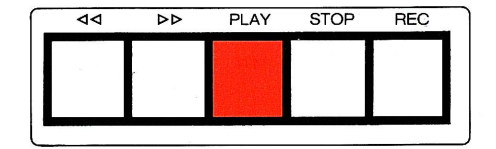

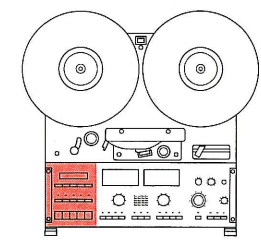

Der Schleifenbetrieb (LOOP) ermöglicht das<br>automatische, wiederholte Abspielen einer bestimmten Bandstelle oder des ganzen Tonbandes. Dazu ist wie folgt vorzugehen:

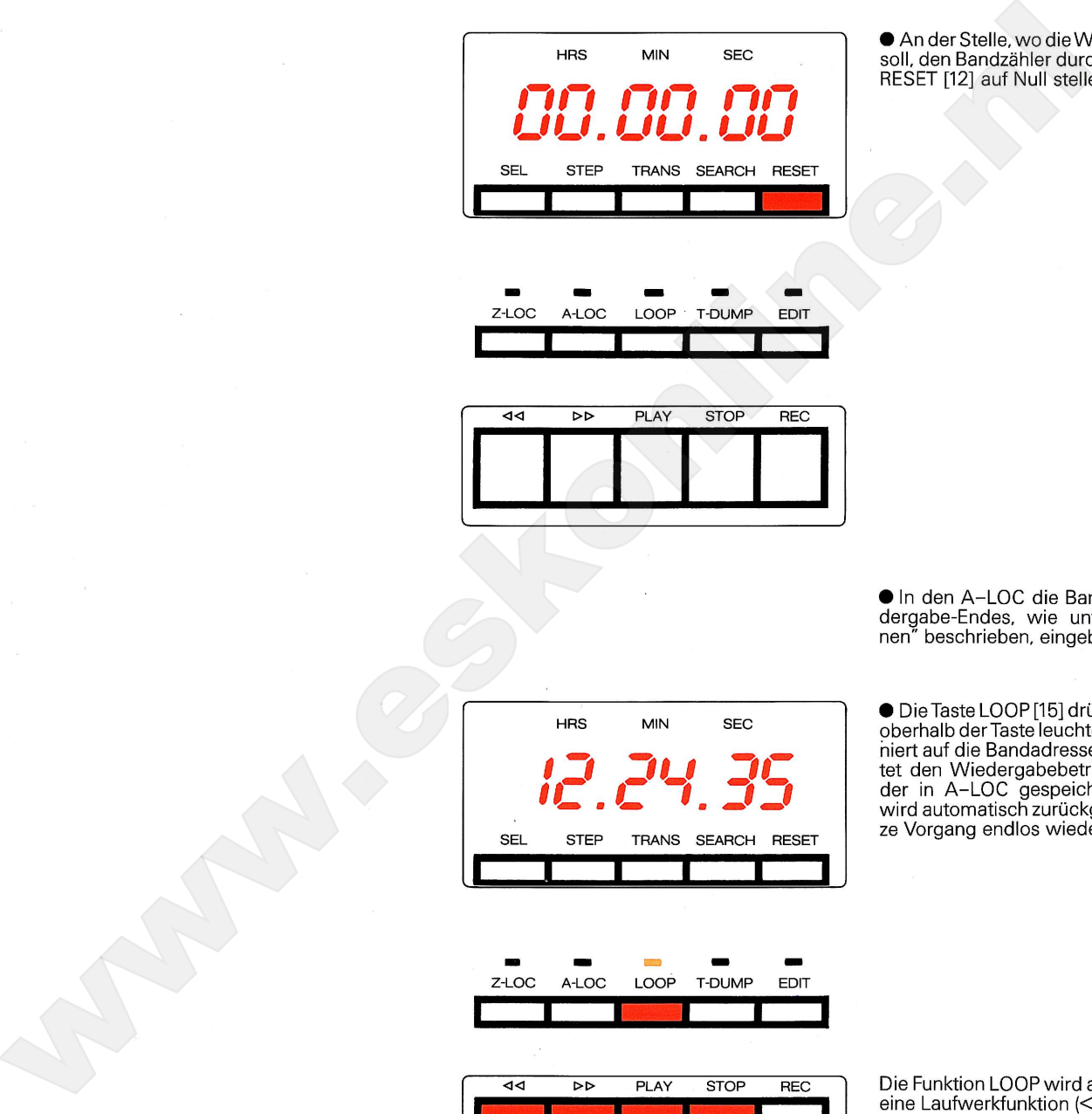

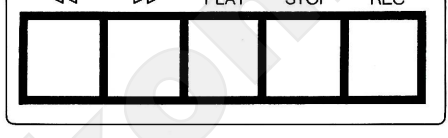

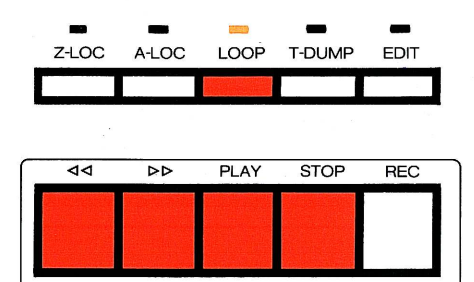

wird sofort ausgeführt.

Ist die in A-LOC gespeicherte Bandadresse<br>negativ, so wird der Wiedergabebetrieb an<br>der in A-LOC angegebenen Stelle begonnen<br>und bis zur Bandposition 00.00.00 abgespielt.

**Hinweis:** 

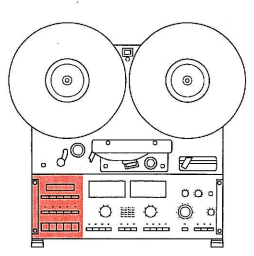

#### "Papierkorb"-Betrieb (T-DUMP)

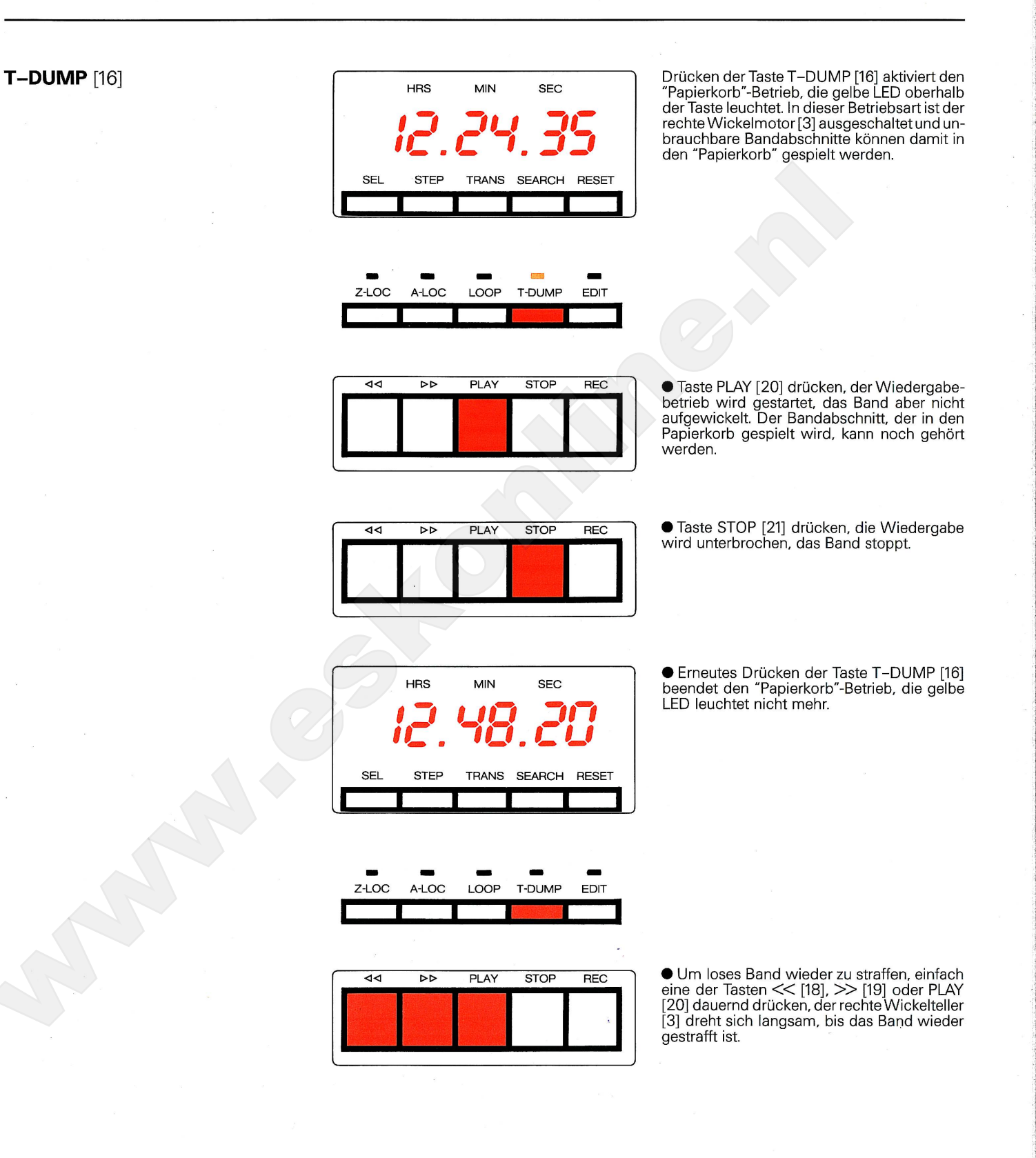

#### Editierfunktion (EDIT)

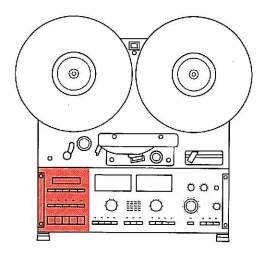

#### **EDIT** [17]

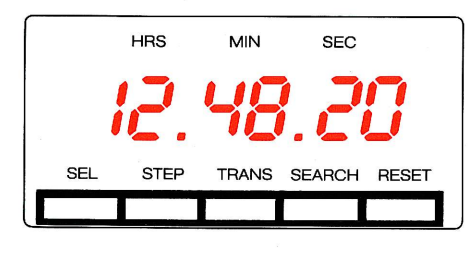

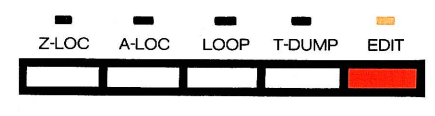

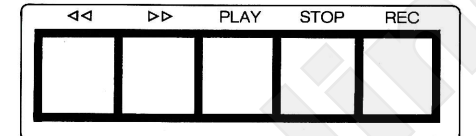

Drücken der Taste EDIT [17] aktiviert den Edi-<br>tierbetrieb. In dieser Betriebsart kann das Band durch manuelles Drehen des rechten Wickeltellers [3] genau positioniert werden. Der Audio-Weg ist dabei eingeschaltet, die Aufzeichnung ist während dem Positionieren

**www.eskonline.com**<br>
and the state of the state of the state of the state of the state of the state of the state of the state of the state of the state of the state of the state of the state of the state of the state of th

Um Tonköpfe und Band nicht unnötig zu beanspruchen, sollten längere Abschnitte nicht im Editierbetrieb umgespult werden.

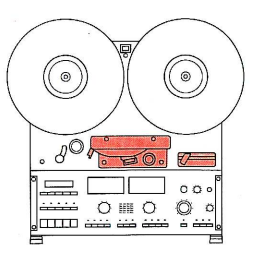

#### Bandschere

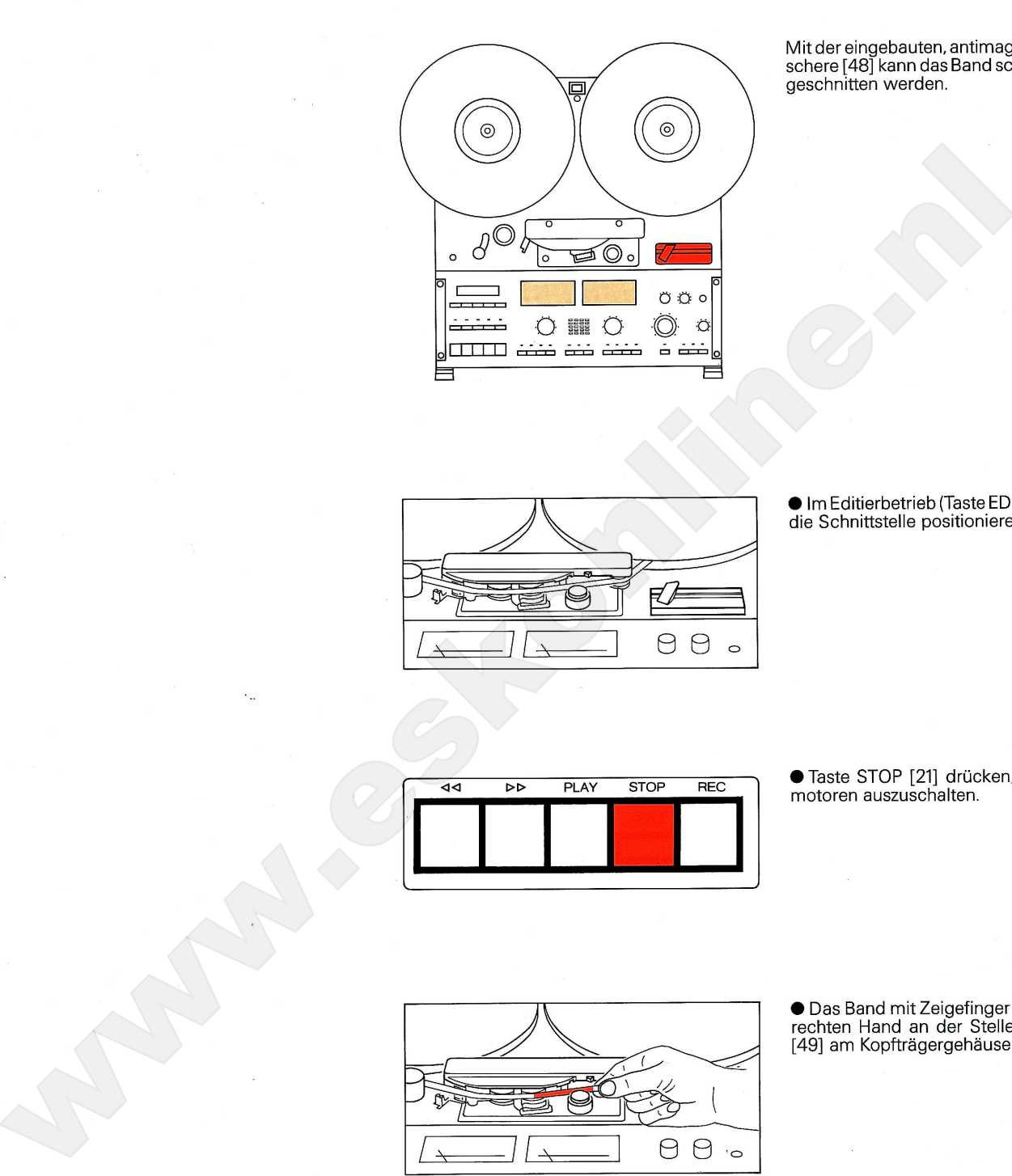

Mit der eingebauten, antimagnetischen Band-<br>schere [48] kann das Band schnell und sauber<br>geschnitten werden.

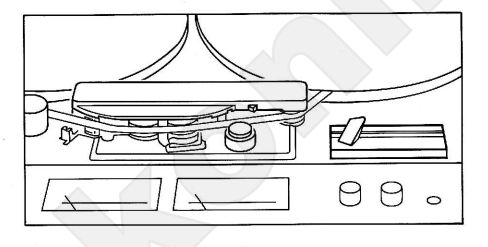

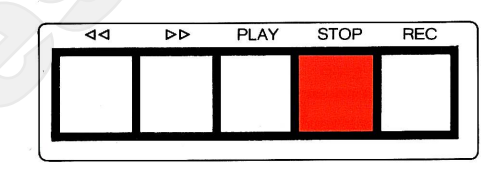

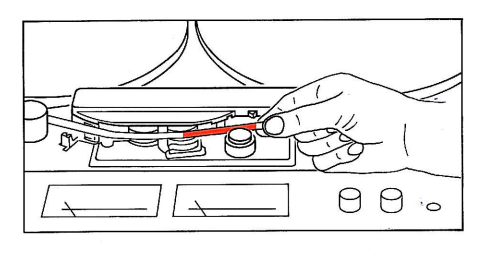

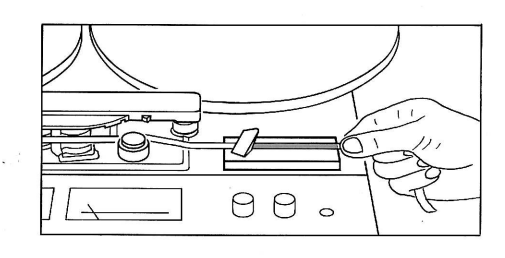

● Das Band so in die Klebeschiene der Bandschere [48] einlegen, dass der rechte Zeige-<br>finger an der rechten Aussenseite des Gehäuses anliegt. Unter der Bandschere befindet<br>sich nun exakt die Bandstelle, die sich zuletzt<br>

Wiedergabeverzögerung

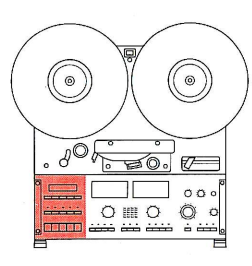

We can be a set of the set of the set of the set of the set of the set of the set of the set of the set of the set of the set of the set of the set of the set of the set of the set of the set of the set of the set of the s

Der Wiedergabestart der Tonbandmaschine Der Wiedergabestätt der Toribanarhaberline<br>C270 kann um Sekundenbruchteile verzögert<br>werden, um Tonhöhenschwankungen, die durch den Beschleunigungsvorgang des Ton-<br>motors hervorgerufen werden, nicht wiederzugeben.

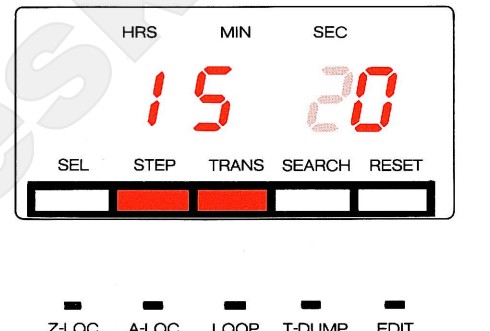

Durch Drücken der Taste STOP [21] kann der Eingabevorgang jederzeit abgebrochen werden.

Den Anzeigewert mit dem Faktor 10 multipliziert ergibt die Verzögerungszeit in "ms" (Millisekunden).

Hinweis:

#### Automatische Aufnahme

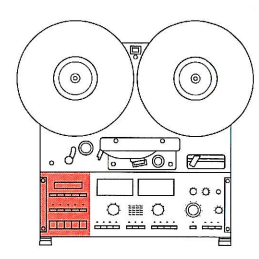

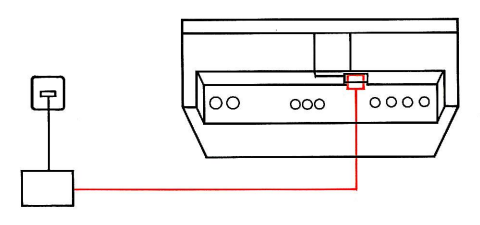

Es ist durchaus möglich, mit dem Gerät eine zeitabhängige, automatische Aufnahme mit<br>einer externen Schaltuhr zu machen. Schliessen Sie das Tonbandgerät mit einer im Handel erhältlichen Schaltuhr am Netz an und

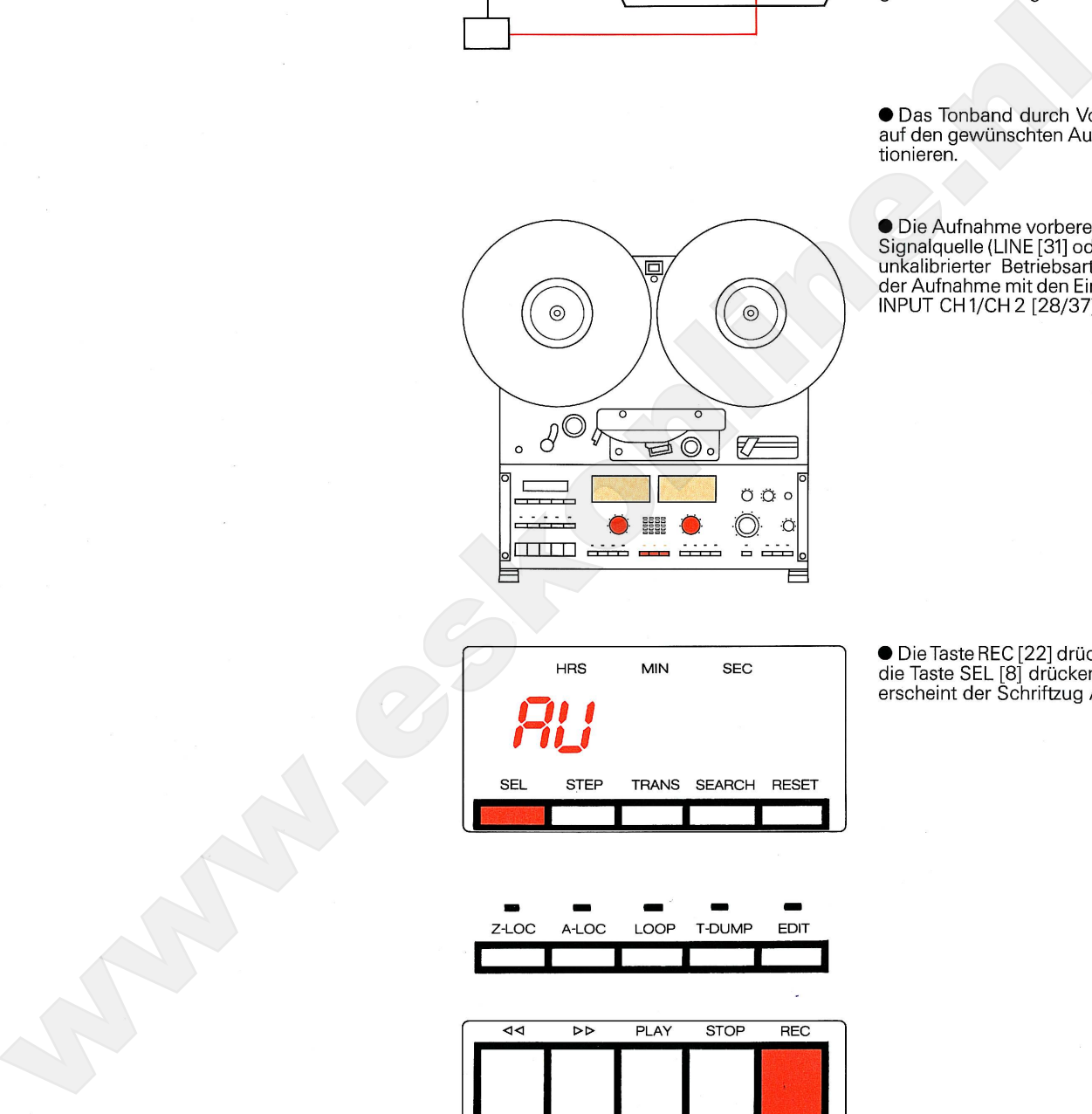

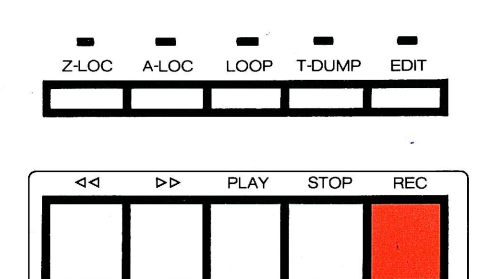

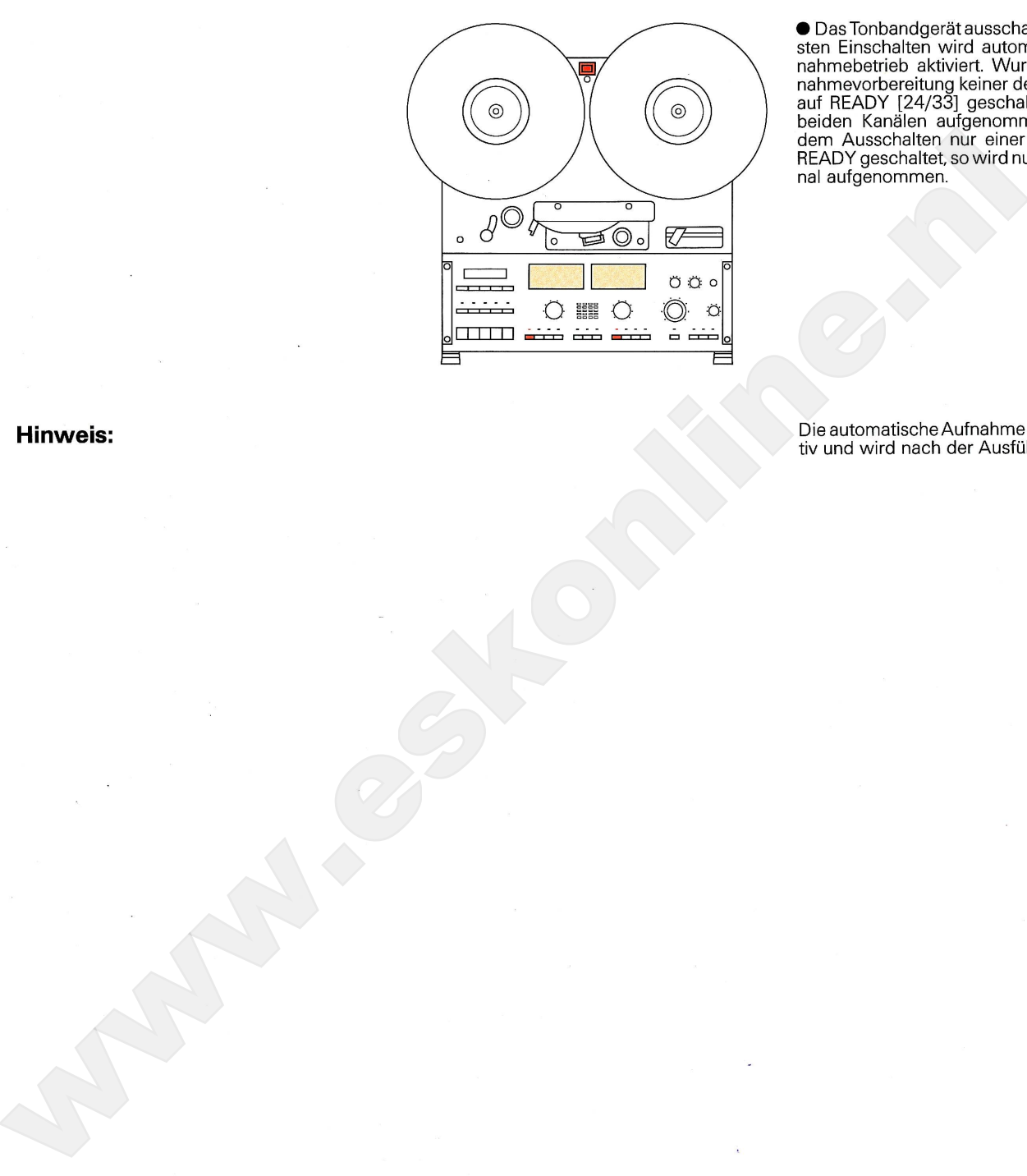

÷,

· Das Tonbandgerät ausschalten. Beim nächsten Einschalten wird automatisch der Auf-<br>nahmebetrieb aktiviert. Wurde bei der Auf-

### **Technischer Anhang**

Die Spurlagen auf dem Tonband

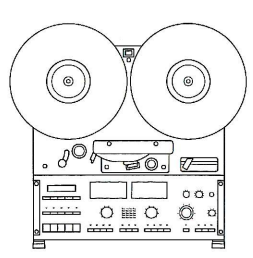

Das Spulentonbandgerät C270 von REVOX ist in vier Versionen erhältlich:

- Stereo-Halbspur
- (Standardgerät mit 2 mm Trennspur)
- 
- 

**Which controlline to the state of Halbspur**<br>
Minicipal definition in the state of the state of the state of the state of the state of the state of the state of the state of the state of the state of the state of the stat

#### **Stereo-Viertelspur**

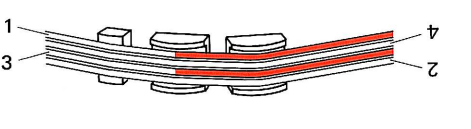

**www.eskonline.nl**

### **Technischer Anhang**

Pflegehinweise

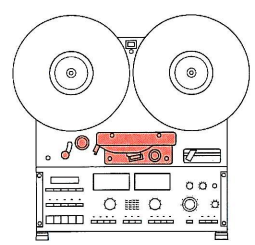

Die Pflege des Gerätes beschränkt sich auf Die riege use der einigen der Tonmotorach-<br>se (Capstan-Achse), der Andruckrolle, der<br>Tonköpfe und Bandführungen sowie das Entmagnetisieren aller bandberührenden Metall-

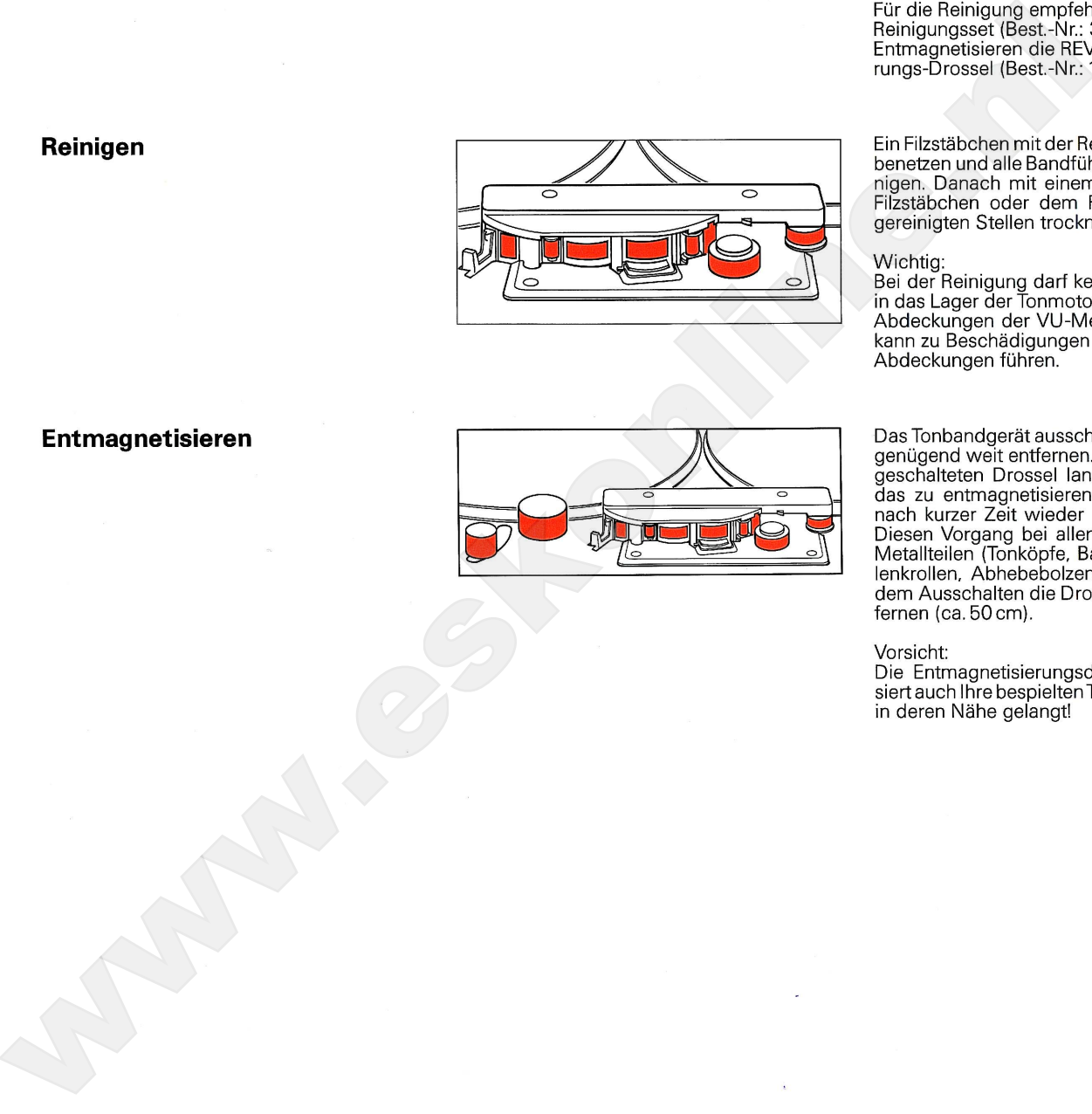

### **Technischer Anhang**

#### Entzerrungen (IEC, NAB)

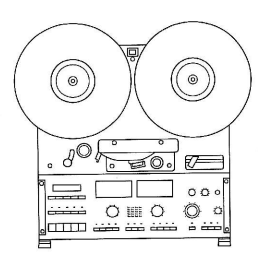

Zur Korrektur des Frequenzganges werden in

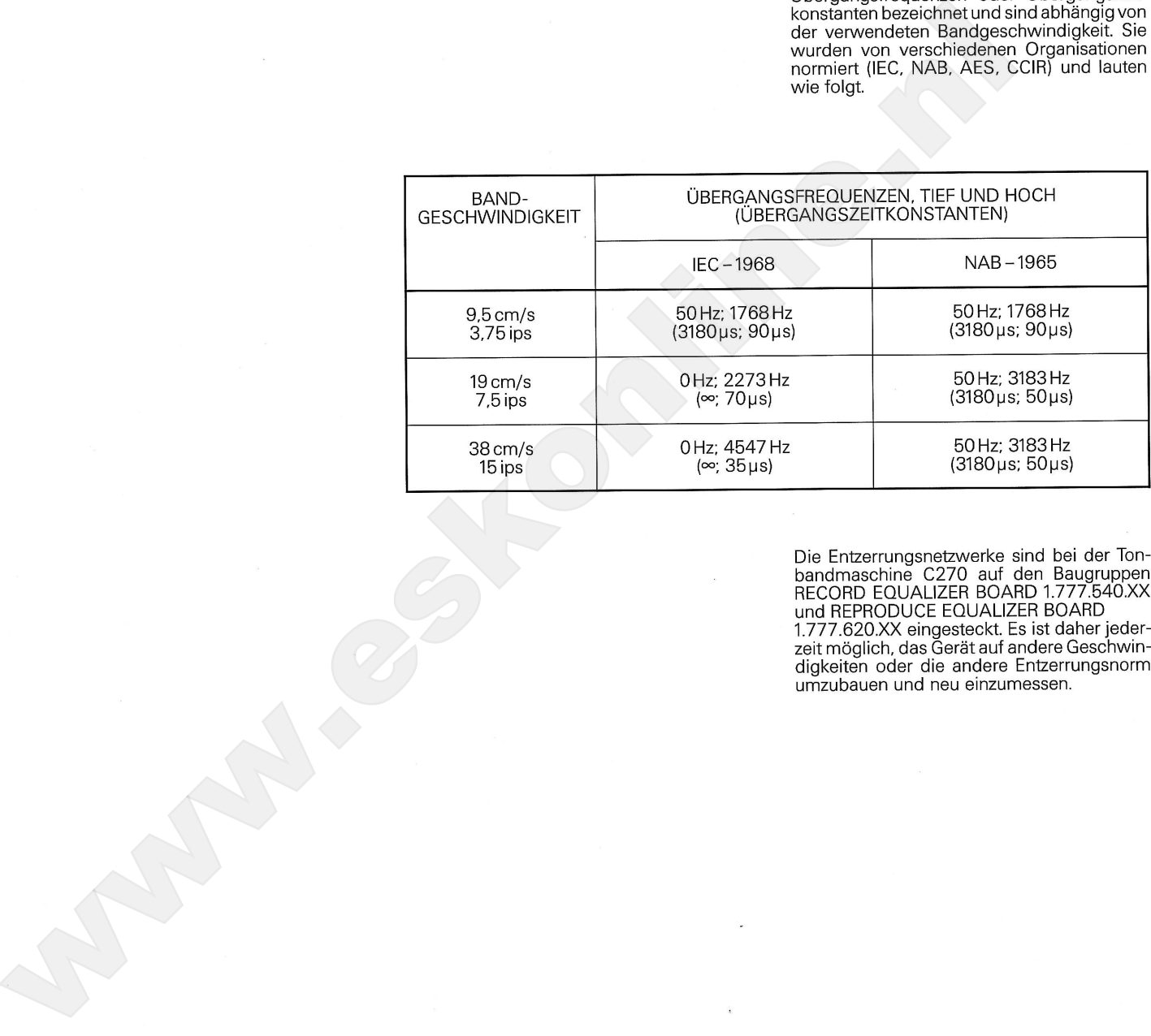

#### $\overset{\circ}{\phantom{\circ}}$  $^\circlede$  $105 - 00$  $=$  $\Gamma$ منعند<br>صح<del>م</del>

### **Technischer Anhang**

#### Andere Bandgeschwindigkeiten

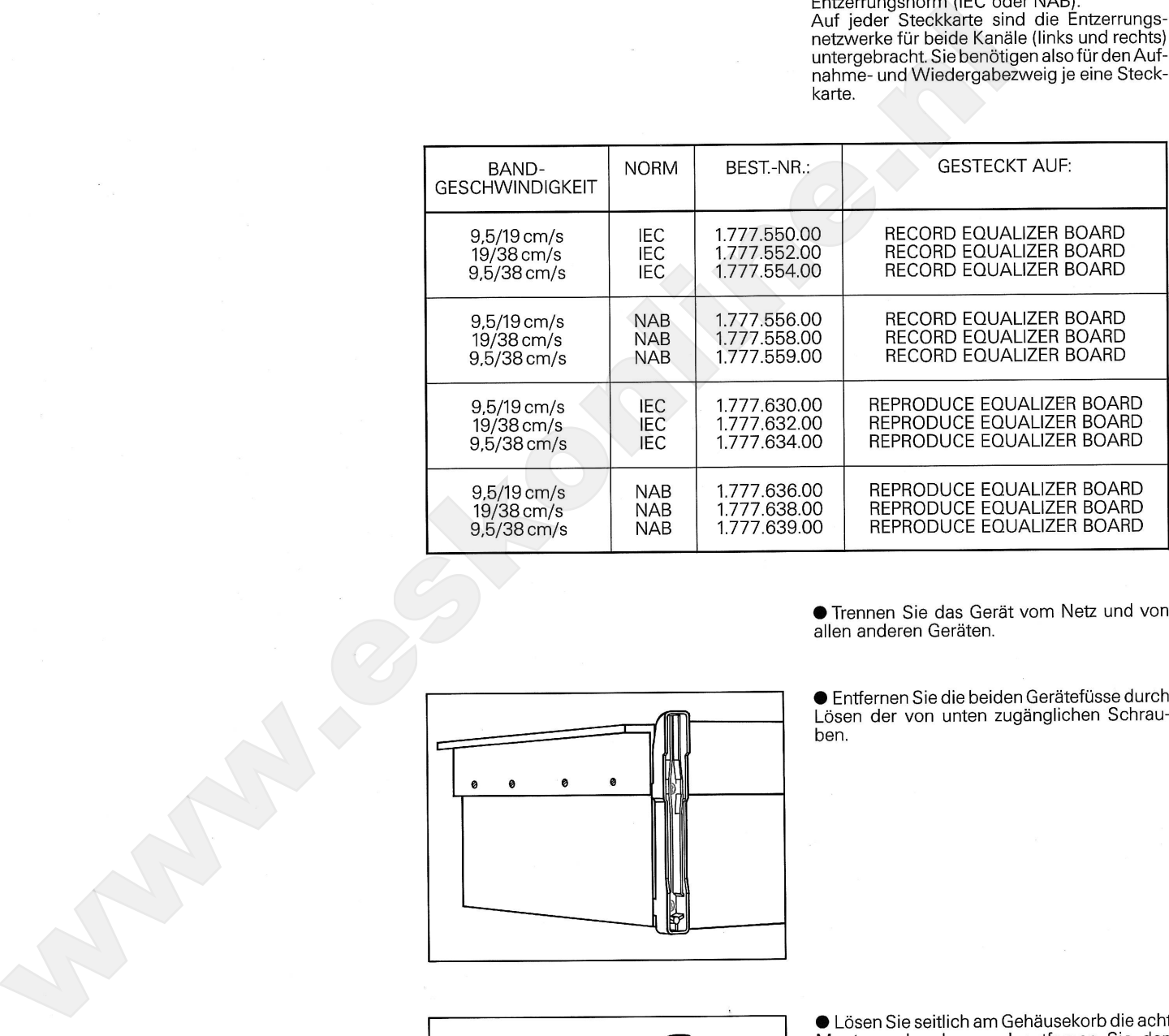

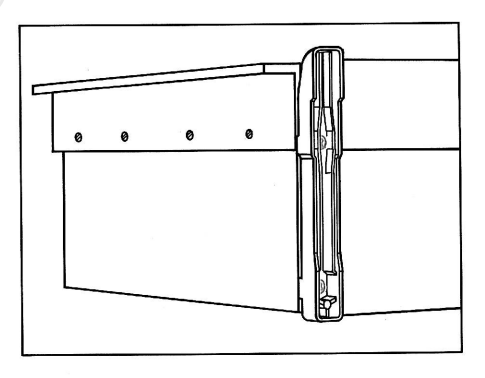

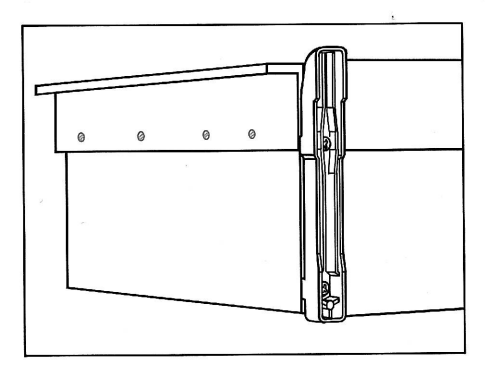

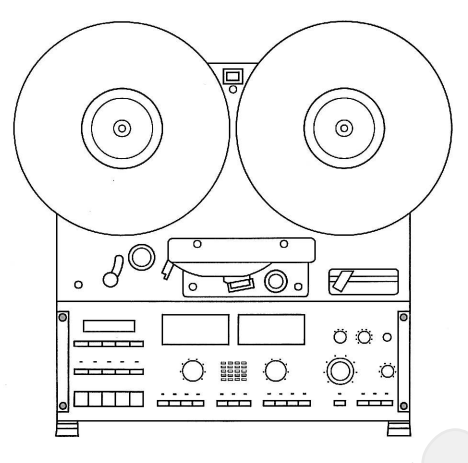

● Lösen Sie die vier Schrauben [50] der Be-<br>dienungsfront und schwenken Sie diese nach<br>oben über den Kopfträger. Die Front kann in dieser Position durch Drücken gegen das Gerät fixiert werden.

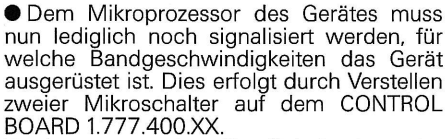

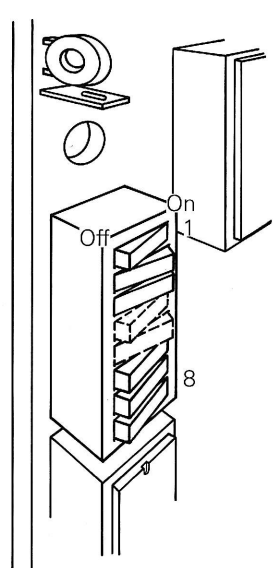

\* Grundeinstellung der Schalter bei Auslieferung des Gerätes.

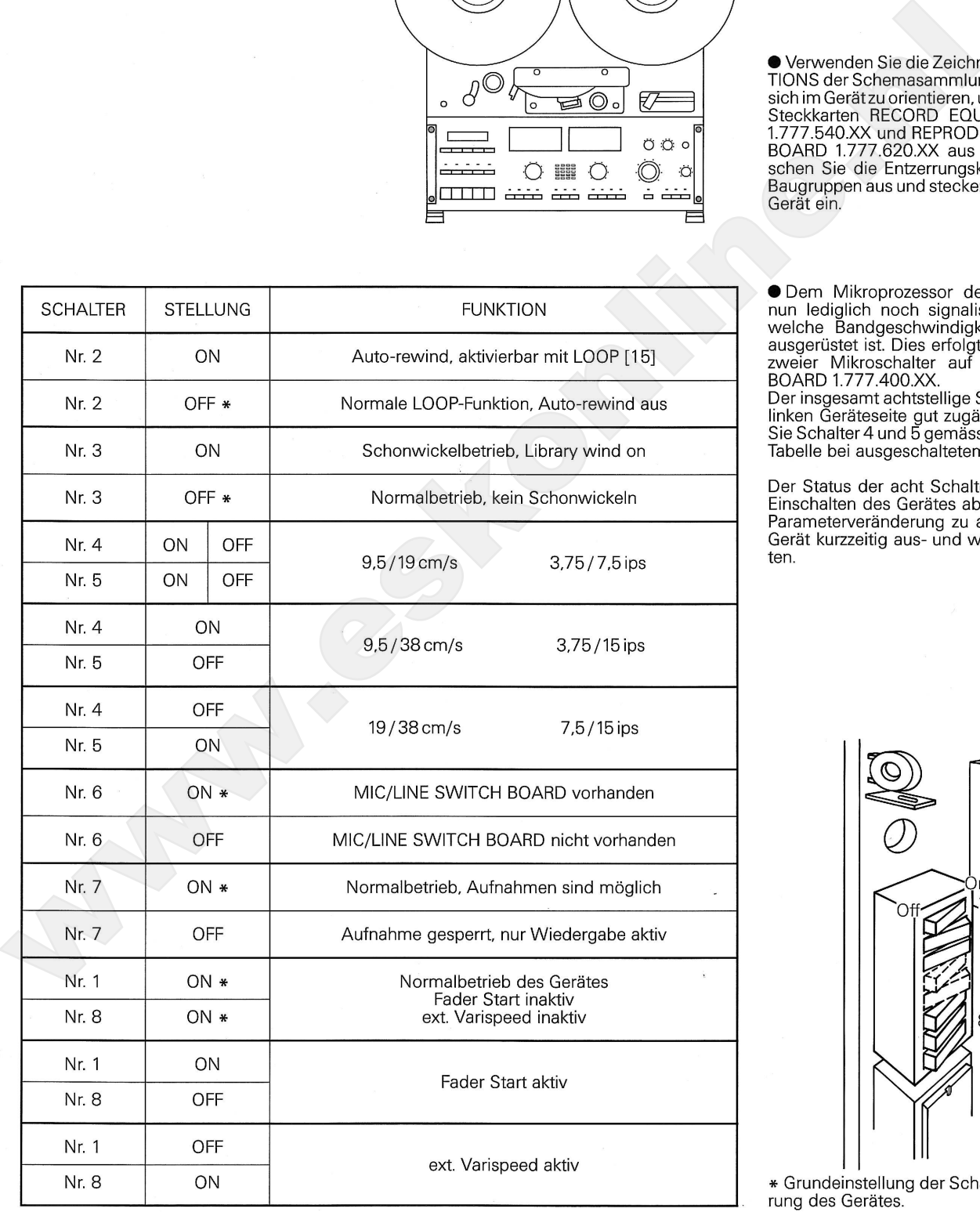

32

#### **Technischer Anhang**

Kalibrierung (Normpegel)

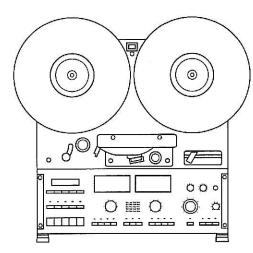

Ihre Tonbandmaschine wurde im Herstellerwerk exakt auf die spezifizierten Werte eingestellt und ausgemessen. Sie erhalten hier keine genaue Anleitung für ein Ein- oder<br>Ummessen der Maschine sondern nur eine

**Pegeldefinitionen**<br> **Spannungs-pegel**<br> **OdBm (= 0,775 V)**<br> **Conservationent and Conservations (Security 1998)**<br> **OdBu (= 0,775 V)**<br> **Conservation Conservation Conservation**<br> **Conservation**<br> **Conservation**<br> **Conservation C** 

- 
- 

#### **Peak Level**

![](_page_35_Picture_13.jpeg)

![](_page_35_Picture_14.jpeg)

# **Technischer Anhang**

### Technische Daten

![](_page_36_Picture_2.jpeg)

![](_page_36_Picture_23.jpeg)

![](_page_36_Picture_24.jpeg)

![](_page_37_Picture_0.jpeg)

## Abmessungen

![](_page_37_Figure_2.jpeg)

### **Buchsenbelegung**

![](_page_38_Picture_1.jpeg)

Die Anschlussbuchsen auf der Geräterückseite sind entsprechend den untenstehenden<br>Zeichnungen angeschlossen.<br>Die Buchsen werden von vorne gezeigt. Nicht<br>bezeichnete sind freizuhalten.

![](_page_38_Figure_6.jpeg)

![](_page_38_Figure_8.jpeg)

 $Rx$ 

 $+24V$ 

RS-232 [55]

# **KAPITEL 5**

![](_page_39_Picture_1.jpeg)

# Liste der Anschlüsse und Bedienungselemente

![](_page_39_Picture_16.jpeg)

39

![](_page_40_Picture_4.jpeg)

![](_page_41_Picture_4.jpeg)

### Rückseite:

![](_page_42_Picture_11.jpeg)

C. Marian

### Korrektes Einlegen des Tonbandes

**Allgemeines** 

![](_page_43_Figure_2.jpeg)

![](_page_43_Figure_3.jpeg)

![](_page_43_Figure_4.jpeg)

**Tonband fixieren** 

![](_page_43_Figure_6.jpeg)

Bei einem Tonband werden die Daten auf der Bandinnenseite, d. h. auf der dem Tonkopf zugewandten Seite, gespeichert. Da das Band gewandten seite, gespeichen. Da das Band<br>Iose auf die Spule gewickelt ist und somit für<br>das Band nur ein bedingter Schutz besteht,

Das freie Ende des Tonbandes am Kern der rechten Tonbandspule anlegen und mittels einer ganzen Drehung fixieren.

![](_page_43_Figure_14.jpeg)

![](_page_43_Figure_15.jpeg)

### **Audio-Blockschaltbild**

![](_page_44_Figure_1.jpeg)

![](_page_45_Picture_0.jpeg)

Manufacturer Willi Studer AG CH-8105 Regensdorf/Switzerland Althardstrasse 30

D-7827 Löfflingen/Germany<br>Talstrasse 7<br>Worldwide Distribution<br>Revox Ela AG<br>CH-8105 Regensdorf/Switzerland<br>Clihardsfrasse 146<br>Albardsfrasse 146